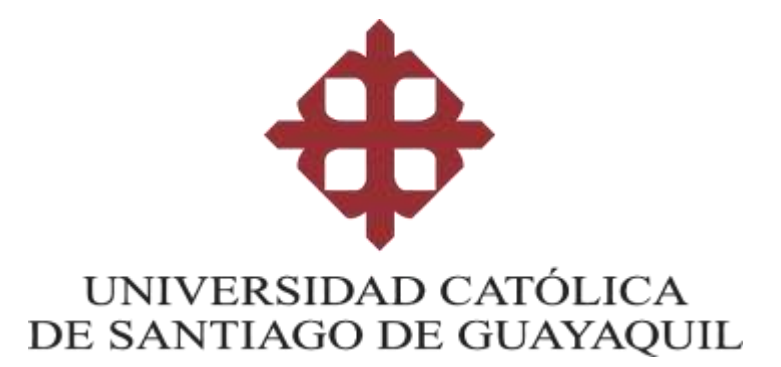

# **FACULTAD DE INGENIERÍA**

## **CARRERA DE INGENIERÍA EN CIENCIAS DE LA COMPUTACIÓN**

## **TEMA:**

Desarrollo de prototipo de sistema de Business Intelligence para la toma de decisiones estratégicas en una camaronera localizada en la provincia del Guayas.

# **AUTORA:**

**Sánchez Naranjo Eileen Belen**

**Trabajo de titulación previo a la obtención del título de INGENIERO EN CIENCIAS DE LA COMPUTACIÓN**

# **TUTOR:**

**Yong Yong Byron Severo, Ing.**

**Guayaquil, Ecuador**

**08 de febrero del 2024**

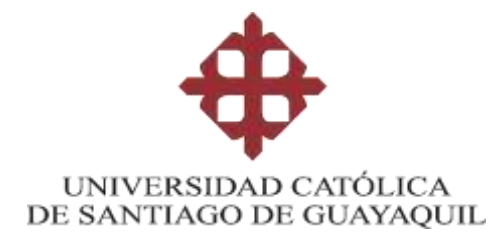

## **FACULTAD DE INGENIERÍA**

## **CARRERA DE INGENIERÍA EN CIENCIAS DE LA COMPUTACIÓN**

## **CERTIFICACIÓN**

Certificamos que el presente trabajo de titulación fue realizado en su totalidad por **Sanchez Naranjo Eileen Belen**, como requerimiento para la obtención del título de **Ingeniero en Ciencias de la Computación**.

## **TUTOR**

**f.\_\_\_\_\_\_\_\_\_\_\_\_\_\_\_\_\_\_\_\_\_\_\_\_\_\_\_\_\_\_\_\_**

**Yong Yong Byron Severo, Ing.**

**Guayaquil, a los 8 días del mes de febrero del año 2024**

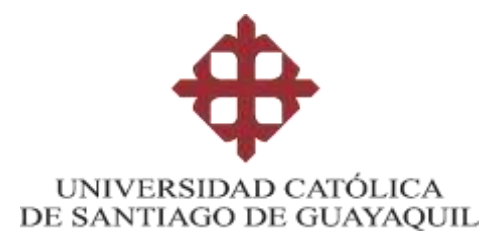

# **FACULTAD DE INGENIERÍA CARRERA DE INGENIERÍA EN CIENCIAS DE LA COMPUTACIÓN DECLARACIÓN DE RESPONSABILIDAD**

Yo, **Sánchez Naranjo Eileen Belen**

## **DECLARO QUE:**

El Trabajo de Titulación: **Desarrollo de prototipo de sistema de Business Intelligence para la toma de decisiones estratégicas en una camaronera localizada en la provincia del Guayas,** previo a la obtención del título de **Ingeniero en Sistemas Computacionales**, ha sido desarrollado respetando derechos intelectuales de terceros conforme las citas que constan en el documento, cuyas fuentes se incorporan en las referencias o bibliografías. Consecuentemente este trabajo es de mi total autoría.

En virtud de esta declaración, me responsabilizo del contenido, veracidad y alcance del Trabajo de Titulación referido.

## **Guayaquil, a los 8 días del mes de febrero del año 2024**

**EL AUTOR**

**f.\_\_\_\_\_\_\_\_\_\_\_\_\_\_\_\_\_\_\_\_\_\_\_\_\_\_\_\_\_\_\_\_**

**Sánchez Naranjo Eileen Belen**

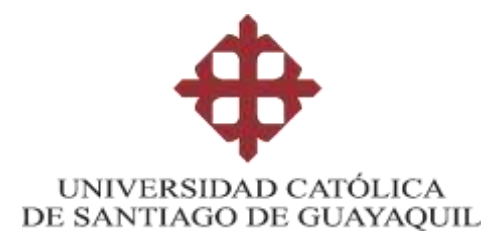

## **FACULTAD DE INGENIERÍA**

## **CARRERA DE INGENIERÍA EN CIENCIAS DE LA COMPUTACIÓN**

# **AUTORIZACIÓN**

## Yo, **Sánchez Naranjo, Eileen Belen**

Autorizo a la Universidad Católica de Santiago de Guayaquil a la **publicación**en la biblioteca de la institución del Trabajo de Titulación: **Desarrollo de prototipo de sistema de Business Intelligence para la toma de decisiones estratégicas en una camaronera localizada en la provincia del Guayas**, cuyo contenido, ideas y criterios son de mi exclusiva responsabilidad y total autoría.

**Guayaquil, a los 8 días del mes de febrero del año 2024**

**EL AUTOR:**

**f.\_\_\_\_\_\_\_\_\_\_\_\_\_\_\_\_\_\_\_\_\_\_\_\_\_\_\_\_\_\_\_\_**

**Sánchez Naranjo, Eileen Belen**

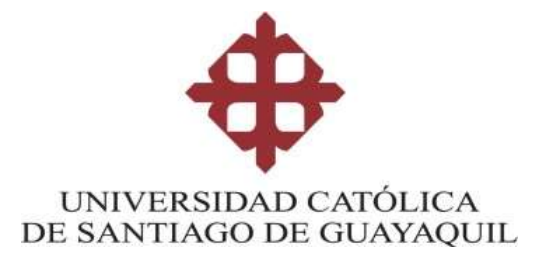

## **FACULTAD DE INGENIERIA**

## **CARRERA DE INGENIERIA EN CIENCIAS DE LA COMPUTACIÓN**

## **REPORTE COMPILATIO**

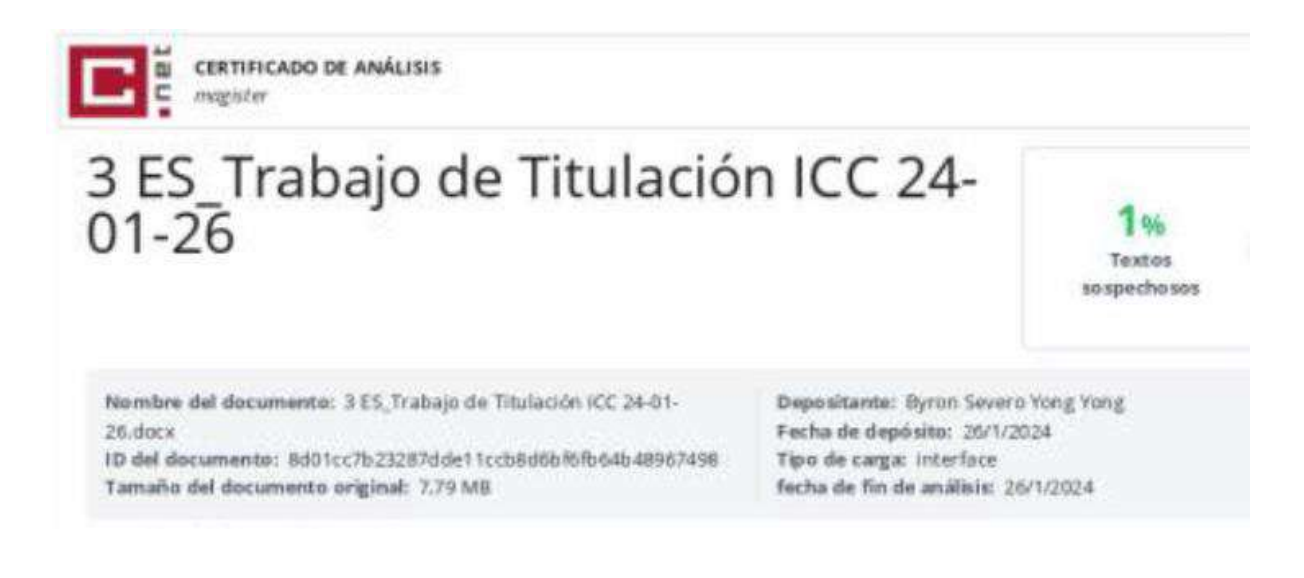

 $f_{\rm L}$   $=$ Ing. Byron Yong Yong Tutor de Trabajo de Integración Curricular – UCSG Carrera en Ciencias de la Computación

# **Agradecimiento**

Quisiera expresar mi agradecimiento en primer lugar con Dios por cada una de las oportunidades brindadas para culminar mi carrera, con mi familia por su apoyo constante en cada nivel de mi etapa universitaria, por los valores inculcados ya que con ellos logre ser la persona que soy ahora.

A mis padres que a pesar de los obstáculos que se me presentaron en esta etapa jamás dudaron de mí, a quienes les agradezco por su insistencia en la culminación de mis estudios, ellos que siempre estaban presente con su apoyo y su soporte en cualquier situación que se me presentaba, Gracias.

A mis abuelos que sin duda alguna me han apoyado incondicionalmente y confiaron en la culminación de mis estudios con éxito, a quienes que a pesar de estar en otro país siempre han estado presente, gracias a ustedes que con sus valores y llamados de atención ayudaron a mi formación como persona.

A mis verdaderos amigos, quienes que desde su presencia en mi vida han vivido cada angustia y celebrado cada logro de esta etapa universitaria, agradezco que hayan sido un soporte más en mi vida en momentos que no he podido sola.

Y, por último, agradezco a los docentes y administrativos de la universidad quienes me han permitido avanzar en mi formación como profesional, apoyándome en cada nivel, y dándome la oportunidad de demostrarles la excelente profesional que llegare a ser; a mi tutor Byron Yong, por su paciencia y su excelente guía en el desarrollo exitoso de este trabajo.

## **Dedicatoria**

Dedico el presente trabajo de titulación a mis padres Lizandro Sánchez y Carmen Naranjo, a mi hermano Emiliano Carpio quienes son el pilar fundamental en mi vida, fuente de inspiración y superación a pesar de las adversidades.

A mis abuelos: Epifanía de los Ángeles Oquendo, Aquilino Sanchez, Carmen Sanchez y Rafael Naranjo quienes han estado presentes con su apoyo incondicional en cada etapa de mi vida y más aún en la universitaria.

A mis mejores amigas: Lissette Ávila y Verónica León, quienes son el empujoncito de confianza en cada momento de duda que he tenido.

A mi pareja y futuro compañero de vida, Jean Paul Suarez quien me recordaba día a día mi meta profesional y me impedía rendirme sea cual sea el obstáculo.

A mi primo hermano en el cielo Rommel Ramos quien en vida fue y será un ejemplo a seguir de liderazgo y superación.

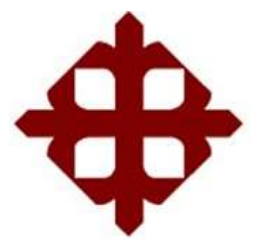

# **UNIVERSIDAD CATÓLICA DE SANTIAGO DE GUAYAQUIL**

## **FACULTAD DE INGENIERÍA**

## **CARRERA DE INGENIERÍA EN CIENCIAS DE LA COMPUTACIÓN**

## **TRIBUNAL DE SUSTENTACIÓN**

**f.\_\_\_\_\_\_\_\_\_\_\_\_\_\_\_\_\_\_\_\_\_\_\_\_\_\_\_\_\_\_\_\_**

**ING. ANA CAMACHO CORONEL, MGS** 

**DIRECTORA DE CARRERA**

**f.\_\_\_\_\_\_\_\_\_\_\_\_\_\_\_\_\_\_\_\_\_\_\_\_\_\_\_\_\_\_\_\_**

**ING. GALO ENRIQUE CORNEJO GOMEZ**

**DOCENTE DE LA CARRERA**

**f.\_\_\_\_\_\_\_\_\_\_\_\_\_\_\_\_\_\_\_\_\_\_\_\_\_\_\_\_\_\_\_\_**

**ING. EDISON JOSÉ TOALA QUIMI, MGS** 

**OPONENTE**

# ÍNDICE

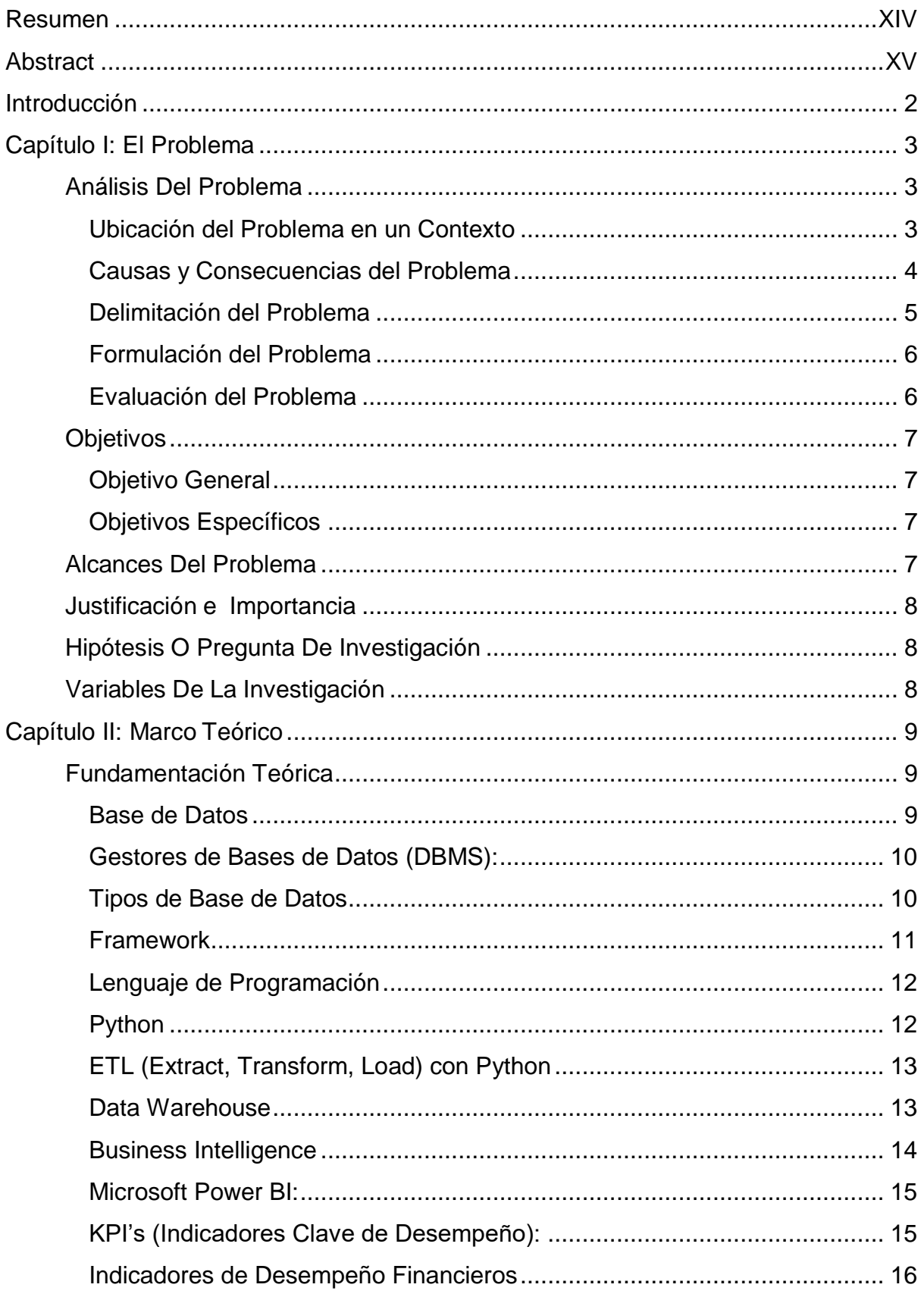

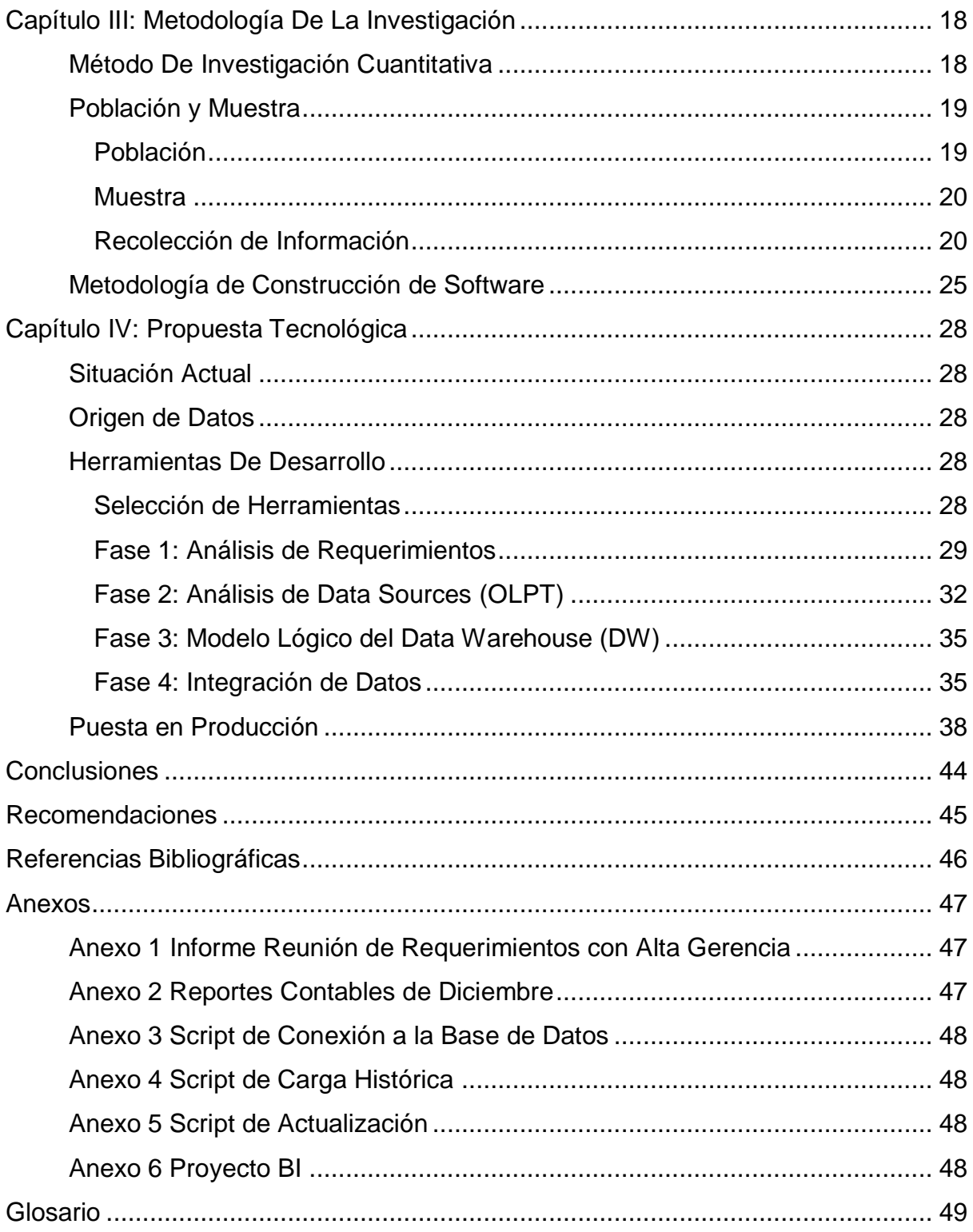

# **ÍNDICE DE ILUSTRACIONES**

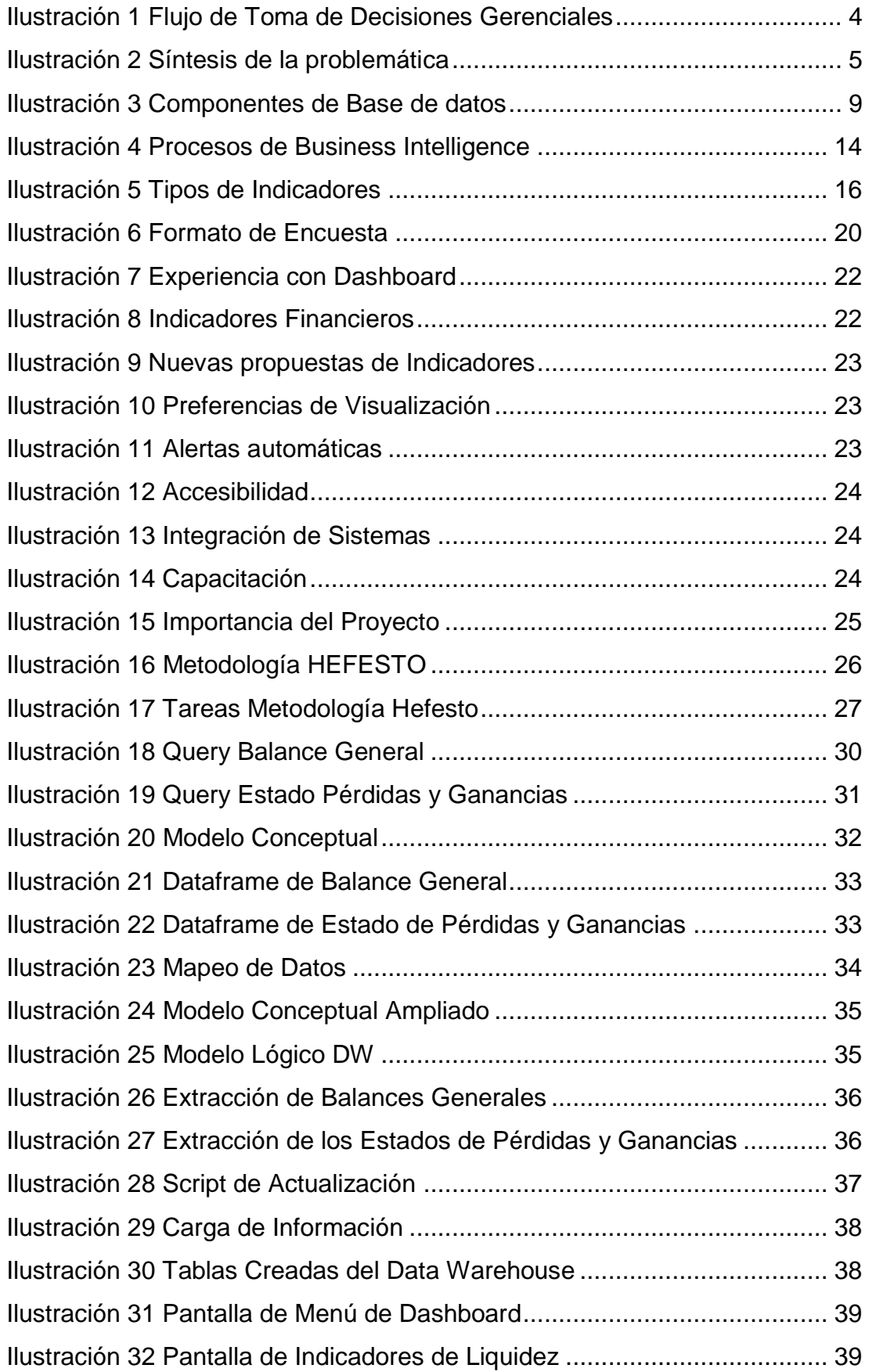

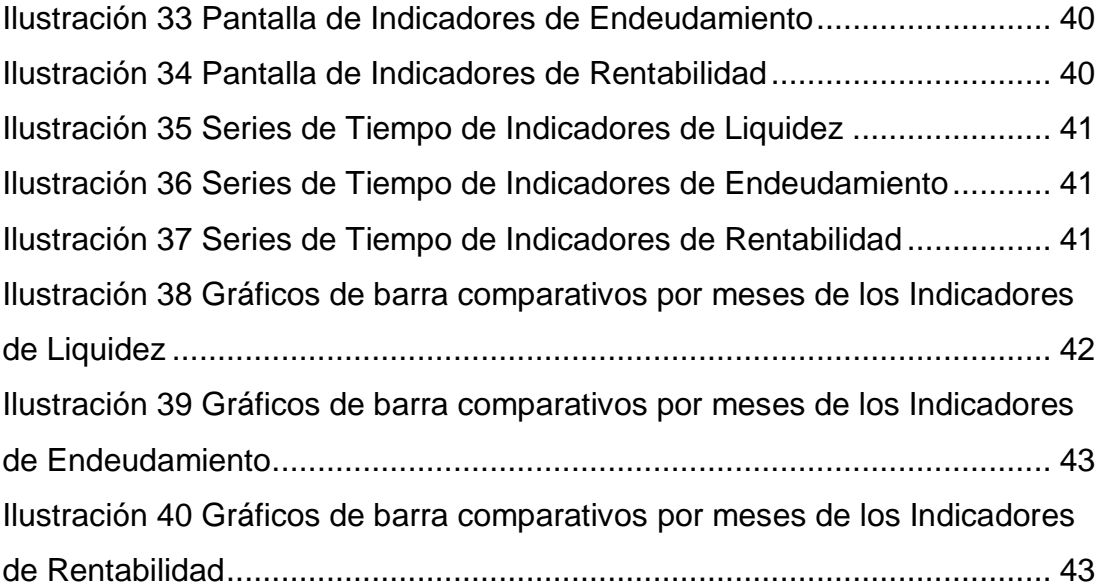

# **ÍNDICE DE TABLAS**

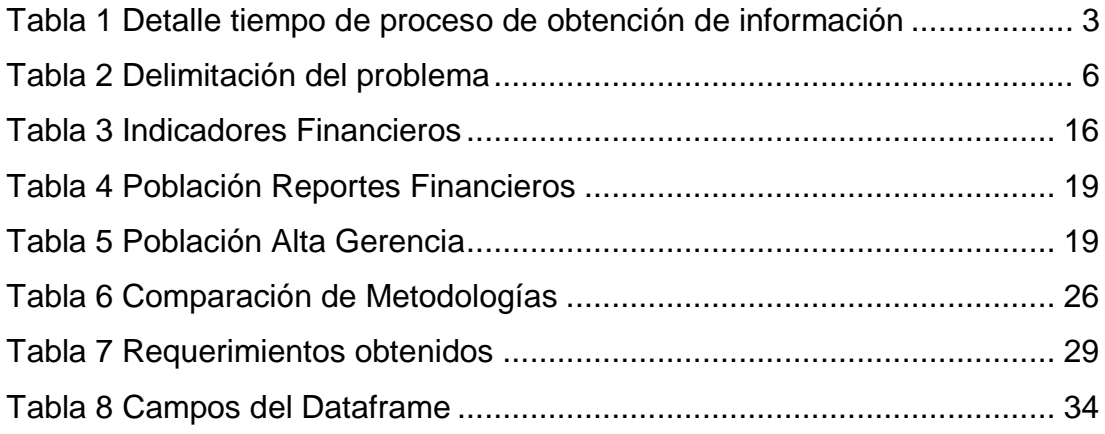

## **Resumen**

<span id="page-13-0"></span>El presente trabajo de titulación tiene como objetivo la implementación de un prototipo de Inteligencia de Negocios para ayudar en la toma de decisiones de la alta gerencia de una camaronera localizada en la ciudad de Guayaquil, esto simplificaría la obtención de información efectiva y fundamentada en datos históricos, necesarios para el proceso. Para ellos se hará uso de tecnología que permita realizar el análisis, diseño, consolidación y extracción de los datos transaccionales de la organización. Los reportes desactualizados y los reprocesos solicitados hacen que la toma de decisiones no se realice de manera efectiva, la aplicación de BI permite obtener indicadores financieros y de gestión de manera fácil y eficiente en cualquier momento sin necesidad de un proceso manual, para la construcción de la solución informática se hará uso de: la metodología de Hefesto, la herramienta Power BI y la base de datos MySQL permitiendo la creación de un propio Data Warehouse que permitirá la consulta de información efectiva en cualquier momento.

*Palabras Clave: Inteligencia de Negocio, Power BI, MySql, Indicadores Financieros, Hefesto.*

## **Abstract**

<span id="page-14-0"></span>The objective of this degree work is the implementation of a Business Intelligence (BI) prototype to help in the decision-making process of the top management of a shrimp farm located in the city of Guayaquil, this would simplify the obtaining of effective information based on historical data, necessary for the process. For this purpose, technology will be used to analyze, design, consolidate and extract the transactional data of the organization. The BI application allows to obtain financial and management indicators easily and efficiently at any time without the need of a manual process. For the construction of the IT solution, we will make use of the Hefesto methodology, the Power BI tool and the MySQL database allowing the creation of a Data Warehouse that will allow the consultation of effective information at any time.

*Key words: Business Intelligence, Power BI, MySQL, Financial Indicators, Hefesto.*

## **Introducción**

<span id="page-15-0"></span>En 1976 en la Provincia del Guayas la camaronera inicia sus actividades como productora, empacadora y exportadora de camarón. Con 47 años de experiencia, se dedica a producir productos del mar y exportar más de 900 contenedores al año; sus principales productos de exportación son: camarón (Penaeus Vannamei) y Tilapia Marina (Oreochromis Niloticus) fresca y congelada, siendo este su principal objetivo comercial.

Sus productos son de calidad garantizada, por lo que cuenta con laboratorios propios, fincas y plantas industriales modernas, mismos que cumplen con las normas internacionales establecidas por La Administración de Alimentos y Medicamentos de USA (FDA<sup>1</sup>), todo bajo control e instructivos del plan Análisis de puntos críticos de control (HACCP<sup>2</sup>) y con certificación de la Asociación de Minoristas Británicos (BRC<sup>3</sup>).

La camaronera se encuentra en constante innovación tecnológica, esto permite la optimización y digitalización de procesos generando grandes cantidades de datos de sus actividades diarias. Debido al avance de la industria se hace demandante fuentes de información precisas y exactas para la toma de decisiones estratégicas.

La toma de decisiones en los modelos de negocios por parte de la alta gerencia (Gobierno Corporativo), es crucial y debe ser respaldada en información confiable, efectiva, integra y disponible, a efectos de ser precisos al decidir alguna situación del negocio; aprovechando las actividades de mejoramiento continuo e innovación tecnológica de la empresa, nace la necesidad de mejorar el proceso de toma de decisiones de la alta gerencia mediante el uso de herramientas de TI enfocadas en el Business Intelligence.

Con este proyecto se pretende brindar a la empresa una herramienta de Business Intelligence, para brindar información de indicadores financieros en un Dashboard, usando el lenguaje de programación Python para el proceso ETL de los datos, los cuales serán almacenados en una estructura de Data Warehouse para luego visualizarlos en la aplicación Power BI.

 $\overline{a}$ 

<sup>&</sup>lt;sup>1</sup> U.S. Food and Drug Administration.

<sup>2</sup> Hazard Analysis and Critical Control Points.

<sup>3</sup> British Retail Consortium.

## **Capítulo I: El Problema**

<span id="page-16-0"></span>A continuación, se describe la situación problema de la toma de decisiones estratégicas por parte de la alta gerencia que demanda tiempo operativo del área contable requiere de una solución óptima que permita evitar los cálculos manuales y la obtención de información exacta en menor tiempo.

### <span id="page-16-1"></span>**Análisis Del Problema**

#### <span id="page-16-2"></span>*Ubicación del Problema en un Contexto*

La camaronera se mantiene en constante innovación tecnológica, esto demanda a la alta gerencia tomar decisiones más eficientes para mejores resultados; al enfocarse en su constante crecimiento tecnológico, optimiza procesos y mejora la estructura de costos; no obstante, los procesos gerenciales utilizan reportes de diversas fuentes y cálculos manuales, haciendo que la información no sea 100% confiable y no disponible inmediatamente.

La ejecución de todas sus actividades genera grandes cantidades de datos los cuales son únicamente almacenados y usados para generar reportería contable la cual toma un tiempo aproximado de 4 horas debido al periodo de información que se necesita, luego de la obtención de la información de reportería, el personal contable de la camaronera procede a elaborar el informe de indicadores financieros requerido por la alta gerencia; esto se realiza manualmente, ocupando tiempo adicional de sus labores diarias correspondiente a 10.75 horas, tal como se observa en la siguiente tabla:

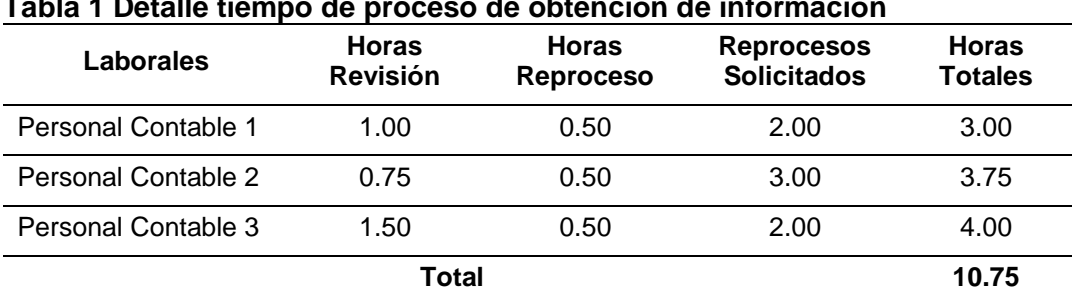

<span id="page-16-3"></span>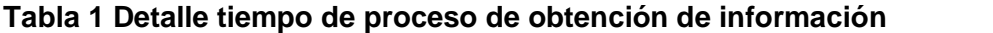

*Nota:* Las horas totales son obtenidas de la suma de las horas de revisión y las horas de reproceso multiplicadas por la cantidad de reprocesos solicitados.

Si se considera los tiempos de: elaboración de los reportes contables y de generación de los indicadores financieros el tiempo total utilizado para la preparar la información a la alta gerencia para el proceso de toma de decisiones es de 14.75 horas. Analizando este proceso se observa que está definido correctamente, sin embargo, al con contar con un sistema que extraiga, depure, cargue, procese y muestre la información se tiene una subutilización del

talento humano; a continuación, podemos observar el flujo del proceso:

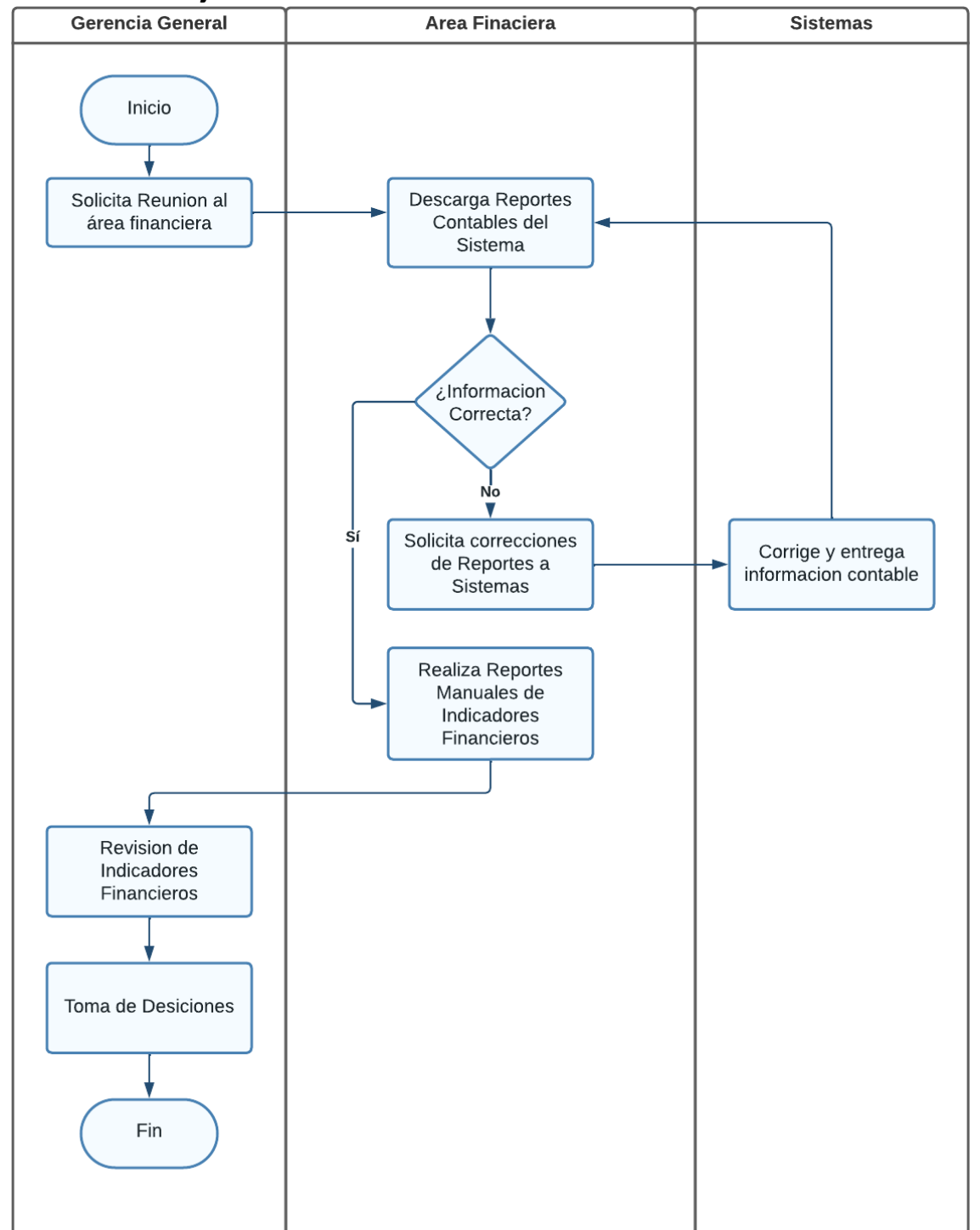

<span id="page-17-1"></span>**Ilustración 1 Flujo de Toma de Decisiones Gerenciales**

*Nota:* Este proceso involucra el área gerencial, financiera y de sistemas los dos últimos son responsables de brindar la información requerida para la gerencia para el proceso.

## <span id="page-17-0"></span>*Causas y Consecuencias del Problema*

La toma de decisiones estratégicas demanda al personal contable alrededor de 4

horas estar listos con la información de indicadores financieros para la alta gerencia, esto se debe a que no cuentan con una herramienta de información de acceso inmediato y con datos actualizados, esto hace que personal contable intervenga para la gestión estadística manual.

La camaronera no cuenta con presupuestos de gastos de las áreas establecidos, se maneja por solicitudes emergentes de acuerdo a la demanda, la falta de la información de indicadores financieros no permite establecer presupuestos, es decir de acuerdo a la situación de la empresa destinar presupuestos establecidos para los diferentes departamentos, ni tomar decisiones estratégicas, la falta de reportería actualizada y no tener proyecciones son la causa de que la toma de decisiones estratégicas no sea oportuna y con información efectiva; usando el modelo de Ishikawa se muestra a continuación de manera sintetizada las causas del problema.

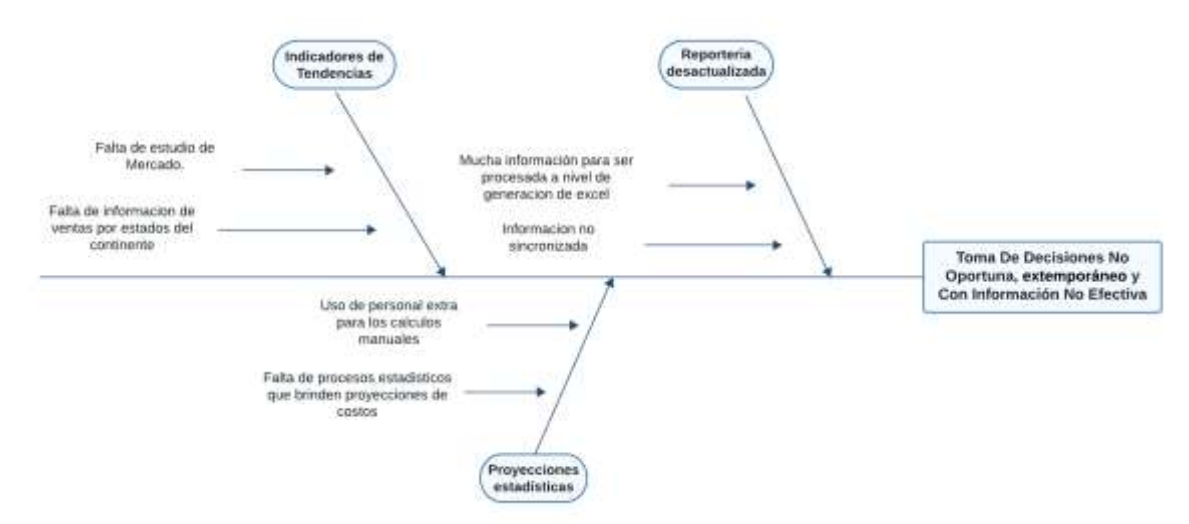

#### <span id="page-18-1"></span>**Ilustración 2 Síntesis de la problemática**

*Nota:* Las causas de problema en este proyecto de titulación es la falta de herramientas de inteligencia de negocio que ayuden a la toma de decisiones estratégicas.

Este trabajo se enfoca en la automatización del proceso manual de generación de información financiera que demanda el proceso de toma de decisiones, es decir los cálculos de indicadores realizados manualmente, se realizaran por medio del proceso ETL de esta manera no necesitara sobrecargar al personal contable permitiéndoles seguir con sus funciones normales y tendría la información lista para consultarla en cualquier momento.

### <span id="page-18-0"></span>*Delimitación del Problema*

El problema se refleja en el proceso de toma no oportuna de decisiones estratégicas, la generación de reportes, la intervención de personal del área contable para general reportes gerenciales, el tiempo perdido en este proceso, para obtener información no tan exacta para las estrategias gerenciales. A continuación, podemos delimitar el problema enfocándonos en 3 aspectos.

<span id="page-19-2"></span>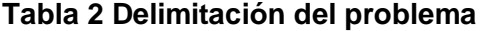

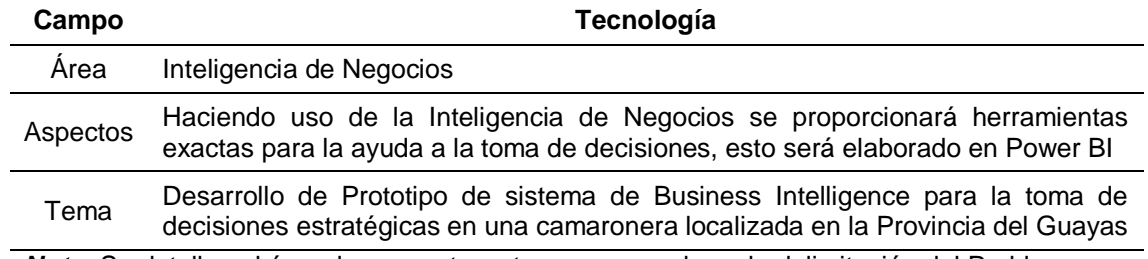

*Nota:* Se detallan el área, los aspectos y tema que ayudan a la delimitación del Problema.

#### <span id="page-19-0"></span>*Formulación del Problema*

¿Cómo la implementación del Business Intelligence, mediante la herramienta Power BI, ayudará a la toma de decisiones estratégicas de manera oportuna, apropiada y con información efectiva?

#### <span id="page-19-1"></span>*Evaluación del Problema*

**Delimitado:** La problemática es identificada en una camaronera de la Provincia del Guayas, a pesar de que vive en constante innovación tecnológica y almacenando datos importantes de todas sus actividades, no tiene implementado un dashboard con un Cuadro de Mando Integral (CMI). La propuesta que se plantea en el trabajo de titulación se enfoca en la optimización del proceso de toma de decisiones estratégicas a nivel gerencial.

**Claro:** La camaronera a pesar de su constante innovación tecnológica no cuenta con la implementación de un dashboard con un cuadro de mando integral, debido a esto resulta ser una demanda de alta prioridad.

**Evidente:** Gracias al análisis de los tiempos de ejecución del proceso de toma de decisiones estratégicas podemos evidenciar que es necesario automatizar este proceso.

**Relevante:** La camaronera no cuenta con una herramienta de Business Intelligence a pesar de ser una gran industria, la aplicación de este proyecto puede servir como el primer paso en otras camaroneras de la provincia.

**Original:** Al no contar con una herramienta de inteligencia de negocios la camaronera implementará un proyecto desde el inicio y podrá a futuro ser optimizado y adaptado a las condiciones cambiantes del modelo de negocio.

**Concreto:** El problema de la camaronera se centra en el proceso de obtención de información de calidad para la toma de decisiones estratégicas.

**Factible:** El problema es factible de ser resuelto gracias a su análisis y obtención de conclusiones a corto plazo durante el estudio del proyecto, sin embargo, también sirve para análisis a largo plazo.

## <span id="page-20-0"></span>**Objetivos**

### <span id="page-20-1"></span>*Objetivo General*

Mejorar el proceso de toma de decisiones de la alta gerencia mediante el uso de herramientas de TI. enfocadas en el Business Intelligence que permitan la extracción, depuración y carga de datos transaccionales a cubos de información con su respectiva generación de reportes y consultas financieras.

## <span id="page-20-2"></span>*Objetivos Específicos*

- Diseñar el Almacén de datos (Data Warehouse) para el fácil acceso a la información corporativa de carácter financiera.
- Construir los procesos de extracción, transformación y carga de datos (ETL<sup>4</sup>) desde los sistemas transaccionales hacia la base de datos DW.
- Implementar el prototipo en el ambiente de producción de la camaronera.
- Elaboración de dashboard informativo y reportes gerenciales.

## <span id="page-20-3"></span>**Alcances Del Problema**

La implementación del prototipo de Business Intelligence a través de un dashboard, permitirá a la alta gerencia tener una mejor perspectiva sobre los indicadores financieros para la toma de decisiones estratégicas.

Se analizará e identificará los datos necesarios para la creación del Dashboard, enfocándose únicamente en la parte financiera de la empresa.

El desarrollo de este prototipo incluirá la creación de cubos OLAP<sup>5</sup> para contener

 $\overline{a}$ 

<sup>4</sup> Extract, transform, and load.

<sup>5</sup> Online analytical processing.

información consolidada con respecto a lo que el gobierno corporativo necesita acceder.

La información se generará en dashboard y/o reportes dinámicos en el cual se aplicarán los indicadores CMI.

En aplicaciones de dashboard se debe considerar la información recolectada y consolidada, para permitir la toma de decisiones oportunas en base a datos procesados y ser mostrados de manera clara. Esto será posible con la implementación del proceso ETL usando el lenguaje de programación Python sobre los datos de la empresa, procediendo a la creación de una estructura de Data Warehouse en MySql en donde se almacenará la información procesada para la obtención de reportes y en Dashboard informativo creados en la herramienta Power BI.

#### <span id="page-21-0"></span>**Justificación e Importancia**

La camaronera almacena cada actividad que realiza, desde los procesos de producción, movimientos de inventarios, hasta las exportaciones que es la principal actividad de la empresa, esto es posibles gracias a la automatización de procesos en los distintos departamentos.

Desde que se prioriza la innovación tecnológica no se ha tomado en consideración la implementación de un Dashboard, sin embargo, la alta gerencia demanda la necesidad de la misma. El presente trabajo de titulación buscará mediante la implementación del prototipo resolver la necesidad de obtener información financiera consolidada en formato de indicadores de gestión, necesarios para la toma de decisiones estratégicas en tiempo oportunos para el negocio.

#### <span id="page-21-1"></span>**Hipótesis O Pregunta De Investigación**

¿Permitirá el prototipo de Business Intelligence proporcionar información confiable y de manera oportuna para el proceso de toma de decisiones estratégicas de la alta gerencia?

#### <span id="page-21-2"></span>**Variables De La Investigación**

- **Variable independiente**: Prototipo de Business Intelligence
- **Variable dependiente** Indicadores Financieros.

## **Capítulo II: Marco Teórico**

<span id="page-22-0"></span>En este capítulo se describe conceptos teóricos y definiciones que forman parte del marco teórico para el desarrollo del prototipo de BI con información financiera para una camaronera.

#### <span id="page-22-1"></span>**Fundamentación Teórica**

A continuación, se detallan los soportes teóricos que reforzaran el desarrollo del proyecto de titulación.

#### <span id="page-22-2"></span>*Base de Datos*

Una base de datos es un conjunto estructurado de datos, que se relacionan entre sí. Se diseña, construye y rellena de datos con propósito especifico. También es definida como almacén de datos relacionados que representan algunos aspectos del mundo real, del interés del diseñador, (Coronel & Morris, 2018).

Aquí están los componentes fundamentales:

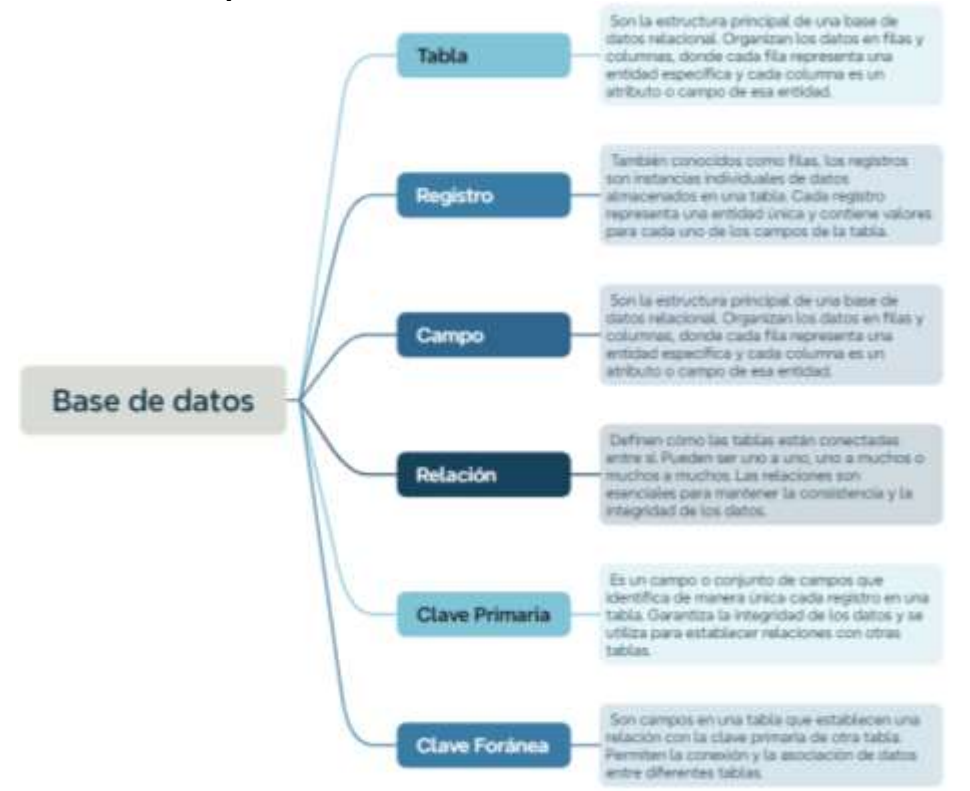

#### <span id="page-22-3"></span>**Ilustración 3 Componentes de Base de datos**

*Nota:* Una base de datos se compone de tablas las que a su vez tienen registros y los registros tienen campos los cuales se relacionan entre sí por medio de claves como lo son las primarias y foráneas.

## <span id="page-23-0"></span>*Gestores de Bases de Datos (DBMS):*

Un Gestor de Bases de Datos (DBMS) es un software que facilita la creación, el mantenimiento y el uso de bases de datos. Hay diversos tipos de DBMS, y cada uno está diseñado para satisfacer diferentes necesidades y requisitos. (Hueso Ibáñez, 2016)

Algunos de los gestores de bases de datos más conocidos incluyen:

- **Oracle Database:** Es un sistema de gestión de bases de datos relacional (RDBMS<sup>6</sup>) ampliamente utilizado en empresas. Ofrece una amplia gama de funcionalidades y es conocido por su rendimiento y escalabilidad.
- **Microsoft SQL Server:** Es un RDBMS desarrollado por Microsoft. Se utiliza comúnmente en entornos empresariales y se integra bien con otras tecnologías de Microsoft, como el sistema operativo Windows y el entorno de desarrollo .NET.
- **MySQL:** Es un sistema de gestión de bases de datos relacional de código abierto. Es conocido por ser rápido, confiable y fácil de usar. Es ampliamente utilizado en aplicaciones web y en entornos de código abierto.
- **PostgreSQL:** Es un sistema de gestión de bases de datos relacional de código abierto que se destaca por su conformidad con los estándares SQL 7y su extensibilidad. Es conocido por su robustez y soporte para características avanzadas.
- **MongoDB:** MongoDB es un sistema de gestión de bases de datos NoSQL orientado a documentos. Almacena datos en formato BSON<sup>8</sup> (formato binario JSON<sup>9</sup>) y es adecuado para aplicaciones que manejan grandes cantidades de datos no estructurados.

## <span id="page-23-1"></span>*Tipos de Base de Datos*

Existen varios tipos de bases de datos, pero la de interés en el proyecto son las del tipo OLTP y OLAP.

## **OLAP (Online Analytical Processing):**

Las bases de datos OLAP están diseñadas para facilitar el análisis y la consulta

<sup>6</sup> Relational Database Management System.

<sup>7</sup> Structured query language.

<sup>8</sup> Binary Javascript Object Notation.

<sup>9</sup> JavaScript Object Notation.

eficiente de grandes conjuntos de datos. Son ideales para entornos de Data Warehousing y soportan operaciones de consulta complejas. Los datos en una base de datos OLAP suelen estar organizados de manera multidimensional para permitir un rápido análisis de tendencias y agregaciones.(Wrembel & Koncilia, 2011).

Características:

- Estructuras multidimensionales (cubos OLAP).
- Optimizadas para consultas analíticas.
- Apoyo a la agregación y resumen de datos.
- Rendimiento eficiente para análisis de datos.

Ejemplos de bases de datos OLAP: Microsoft SQL Server Analysis Services, IBM Cognos, Oracle OLAP.

## **OLTP (Online Transaction Processing):**

Las bases de datos OLTP están diseñadas para procesar transacciones en tiempo real, lo que significa que son eficientes para insertar, actualizar y eliminar registros en una base de datos. Se utilizan en entornos donde la prioridad es la captura y modificación rápida de datos, como en sistemas de gestión de ventas, inventarios y sistemas de reservas.(Arias, 2015)

Características:

- Diseñadas para transacciones rápidas y concurrencia.
- Estructuras normalizadas para garantizar la integridad de los datos.
- Soporte para transacciones ACID (Atomicidad, Consistencia, Aislamiento, Durabilidad).
- Rendimiento eficiente para operaciones de inserción, actualización y eliminación.

Ejemplos de bases de datos OLTP: MySQL, PostgreSQL, Microsoft SQL Server (en su configuración OLTP).

## <span id="page-24-0"></span>*Framework*

Es un marco de trabajo, en la programación es una estructura conceptual y lógica que brinda al usuario herramientas y pautas para el desarrollo y gestión de la creación de un software; sirve para mejorar la eficiencia, acelerar los tiempos de desarrollo, facilita la colaboración, mejora la calidad de código y aumenta la flexibilidad.

### <span id="page-25-0"></span>*Lenguaje de Programación*

Un lenguaje de programación es un conjunto de reglas y convenciones utilizadas para escribir programas informáticos. Estos permiten a los programadores comunicarse con las computadoras y darles instrucciones para realizar tareas específicas. Pueden variar en complejidad y propósito, desde lenguajes de bajo nivel que están más cerca del lenguaje de la máquina hasta lenguajes de alto nivel que son más comprensibles para los humanos.

### <span id="page-25-1"></span>*Python*

Python es un lenguaje de programación de alto nivel, interpretado y de propósito general. Es conocido por su sintaxis clara y legible, lo que lo hace ideal para principiantes, pero también es poderoso y versátil, lo que lo convierte en una opción popular entre profesionales de la programación y la ciencia de datos.(Toro Bonilla, 2022)

Algunas características destacadas de Python incluyen su amplio conjunto de bibliotecas y frameworks, la facilidad de aprendizaje, la compatibilidad con múltiples plataformas y su activa comunidad de desarrollo. Se utiliza en una variedad de aplicaciones, desde desarrollo web hasta análisis de datos, inteligencia artificial, automatización de procesos.

Python también se utiliza ampliamente en el contexto de Data Warehousing, aunque no es un framework en sí mismo, sino un lenguaje de programación versátil que puede ser empleado en diversas fases del desarrollo de un Data Warehouse.(Ellison, 2021)

Aquí hay algunas formas en que Python puede contribuir al desarrollo de Data Warehouses:

- ETL (Extract, Transform, Load)
- Conexión a Bases de Datos
- Análisis de datos
- Automatización de Tareas
- API's de Conexión a Servicios en la Nube
- Desarrollo de Modelos Analíticos

Frameworks Web para Construir Interfaces de Usuario

#### <span id="page-26-0"></span>*ETL (Extract, Transform, Load) con Python*

ETL es un proceso clave en el desarrollo de un Data Warehouse, donde se extraen datos de diversas fuentes, se transforman según las necesidades y se cargan en el almacén de datos para su análisis.(Kishore Pandey & Ro Schoof, 2023). Python ofrece varias herramientas y bibliotecas que facilitan la implementación del proceso ETL de manera efectiva. Algunas de las bibliotecas y herramientas populares para ETL en Python incluyen:

- **Pandas**: Es una biblioteca de análisis de datos que proporciona estructuras de datos flexibles y eficientes, así como herramientas para trabajar con conjuntos de datos estructurados. Es esencial en la fase de transformación de ETL.
- **Apache Airflow**: Es una plataforma para la orquestación de flujos de trabajo. Permite definir, programar y monitorear flujos de trabajo de ETL de manera eficiente. Además, es extensible y se puede integrar con otras herramientas.
- **Dask**: Ofrece capacidades de procesamiento paralelo y distribuido para operaciones en grandes conjuntos de datos, lo que puede ser útil para la fase de transformación de ETL en entornos distribuidos.
- **Bonobo**: Es un marco de ETL para Python que facilita la definición y ejecución de flujos de trabajo de ETL. Su sintaxis simple y declarativa lo hace fácil de entender y utilizar.
- **Petl**: Es otra biblioteca de ETL para Python que simplifica la manipulación de datos. Proporciona funciones para extraer, transformar y cargar datos de manera eficiente.

### <span id="page-26-1"></span>*Data Warehouse*

Se denomina Data Warehouse a un almacén de datos usado para grandes cantidades de información (histórica) sobre una empresa permitiendo a los usuarios un fácil acceso a ella por medio de herramientas de visualización de datos; tiene aplicabilidad en la recolección de datos que respaldaran la toma de decisiones gerenciales; se aplican en diversos sectores como el Análisis de Negocios y Reporting, Planificación Empresarial, gestión de Relaciones con Clientes (CRM) Análisis de Rendimiento Empresarial (BPA) y Análisis de Big Data. (Kimball & Ross, 2013)

Existen herramientas y frameworks que facilitan el desarrollo de Data Warehouse,

estos ofrecen funcionalidades para la extracción, transformación y carga de la data (ETL), almacenamiento y consulta eficiente de datos, A continuación, se nombran los más conocidos:

- Apache Hadoop
- Apache Spark
- Amazon Redshift
- Microsoft Azure Synapse Analytics (anteriormente SQL Data Warehouse)
- Pentaho Data Integration

Pero adicionalmente a los Frameworks tenemos un lenguaje de programación que nos brinda muchas funcionalidades necesarias para el ETL como lo es Python.

## <span id="page-27-0"></span>*Business Intelligence*

Según (Pérez Marqués, 2015, pp. 1-22) Business Intelligence es un conjunto de metodologías, aplicaciones, estrategias, prácticas y capacidades que se enfocar en crear y administrar la información para su utilidad en el sector financiero de una organización, permitiendo tomar mejores decisiones a los usuarios.

La implementación exitosa de un proyecto de Business Intelligence implica varios procesos los cuales se describen a continuación:

<span id="page-27-1"></span>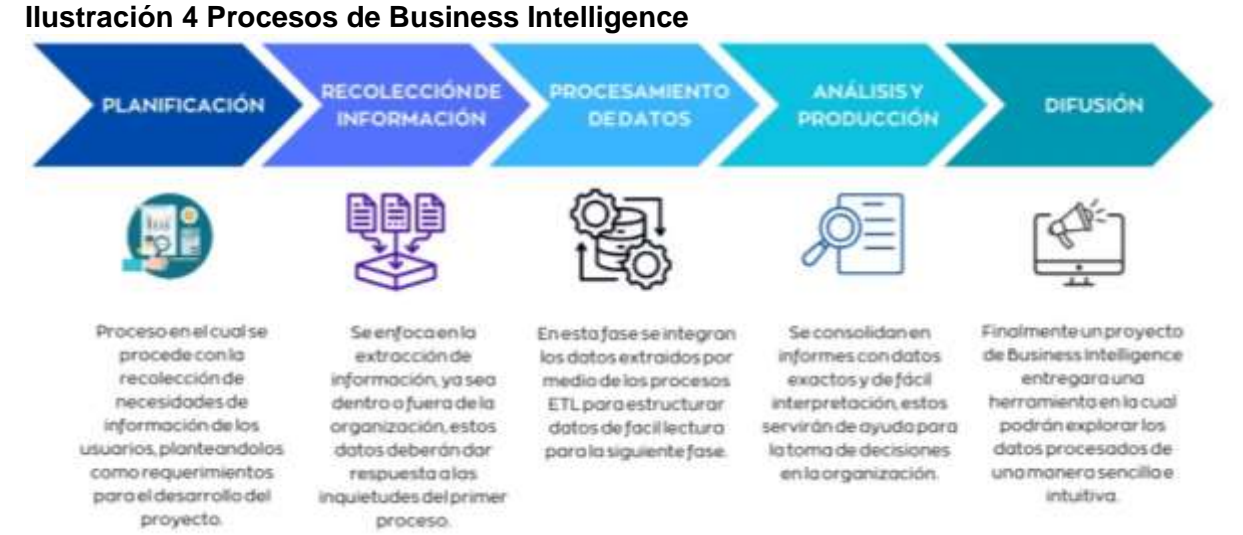

#### *Nota:* En la imagen se detallan cada uno de los procesos de Business Intelligence y sus principales características.

## <span id="page-28-0"></span>*Microsoft Power BI:*

Power BI es una suite integral de herramientas de análisis empresarial que permite a los usuarios conectar, visualizar y compartir insights desde sus datos.(Deckler et al., 2022)

Características:

- Conectividad con diversas fuentes de datos.
- Creación de informes y dashboards interactivos.
- $\bullet$  Integración con otras herramientas de Microsoft.

### <span id="page-28-1"></span>*KPI's (Indicadores Clave de Desempeño):*

(Parmenter, 2015, pp. 2-24) en su libro indica que los KPI's son métricas cuantitativas utilizadas para evaluar el rendimiento de una organización, departamento o proceso; representan medidas críticas alineadas con los objetivos estratégicos o metas de la empresa. Sirven para la medición de rendimiento proporcionando una medida clara y cuantificable y para la toma de decisiones basada en datos y en el seguimiento del progreso hacia metas estratégicas. A continuación, se indican características relevantes:

- Medición cuantitativa del rendimiento.
- Relacionados con objetivos y metas.
- Facilitan la toma de decisiones.

En la gráfica siguiente se muestran tipos de indicadores que se aplican en los modelos de negocios:

<span id="page-29-1"></span>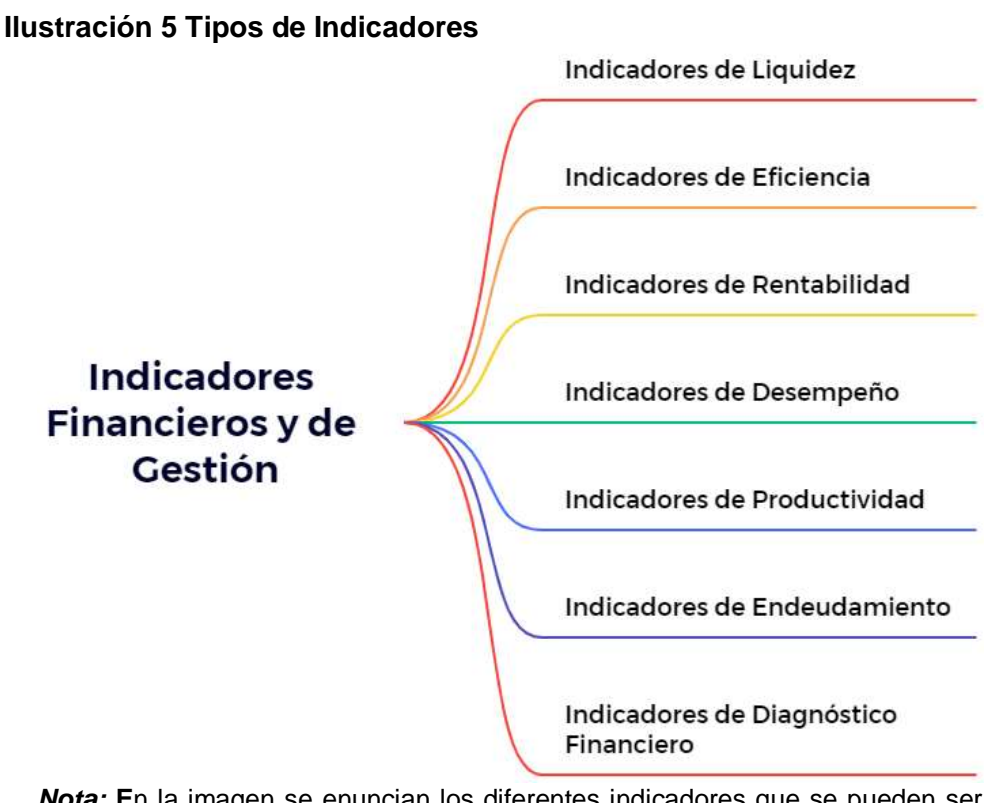

*Nota:* **E**n la imagen se enuncian los diferentes indicadores que se pueden ser útiles en una organización

Para este proyecto se tomará en consideración el cálculo de tres tipos de indicadores los cuales son necesarios en esta primera entrega del proyecto del BI para la camaronera.

## <span id="page-29-0"></span>*Indicadores de Desempeño Financieros*

Los indicadores financieros son métricas cuantitativas que evalúan el rendimiento financiero de una organización. (S. Kaplan & P. Norton, 2016); estos proporcionan información sobre la salud financiera, la rentabilidad y la eficiencia operativa de la empresa; a continuación, se detallan las fórmulas de los indicadores que se mostrarán en el dashboard.

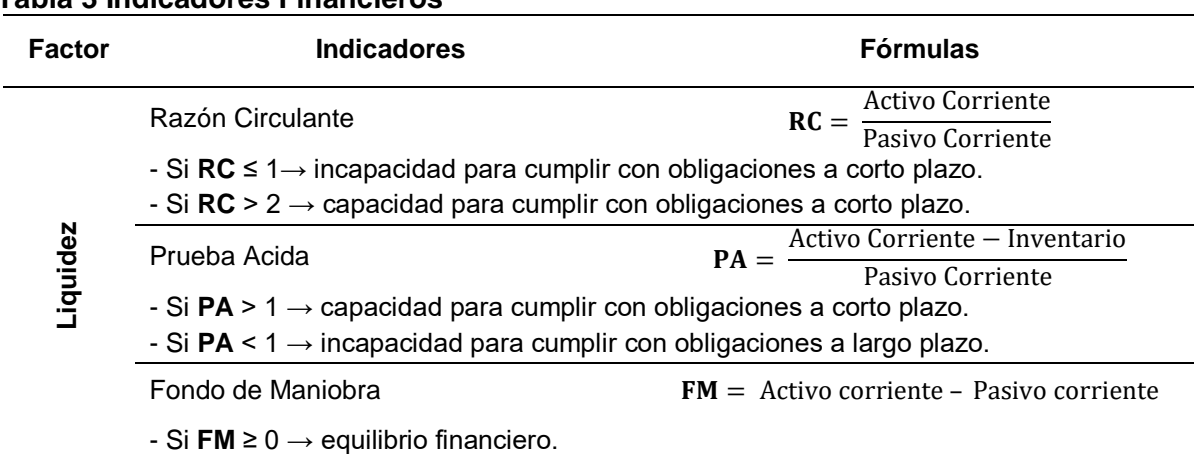

<span id="page-29-2"></span>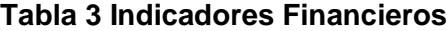

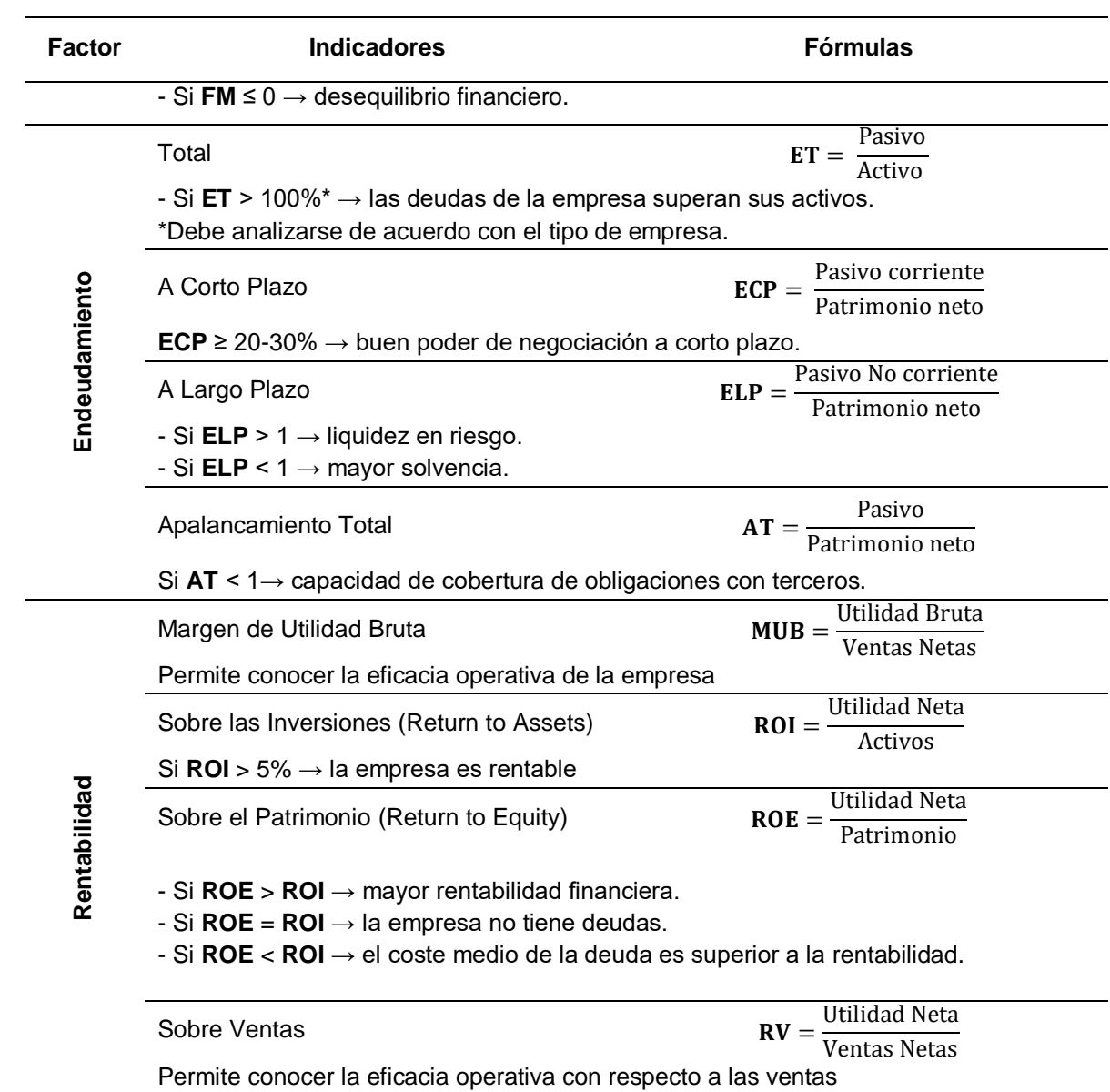

*Nota:* La tabla presenta las fórmulas de los indicadores y su interpretación financiera.

## **Capítulo III: Metodología De La Investigación**

<span id="page-31-0"></span>Para la realización de este trabajo de titulación se hará uso del método cuantitativo de investigación para la obtención de datos y de la metodología Hefesto para el desarrollo del proyecto, lo cual se destalla a continuación:

#### <span id="page-31-1"></span>**Método De Investigación Cuantitativa**

La aplicación de este método lleva un proceso ordenado que asegura la validez y confiabilidad del proyecto a realizar; a continuación, se detallan los pasos a seguir para su implementación:

- **Definición del Problema de Investigación:** Este método nos permite identificar claramente el problema o pregunta de investigación que se va a resolver con el desarrollo del proyecto, asegurando que sea especifico, medible y relevante.
- **Revisión de fundamentación teórica:** Nos indica que para el desarrollo de este proyecto se debe tener contenido literario que respalde la ejecución del proyecto.
- **Formulación de Hipótesis o Pregunta de Investigación:** De acuerdo con lo revisado y con su efectiva argumentación se procede con base al problema la formulación de una pregunta de investigación como se lo realizo en el capítulo I del presente trabajo.
- **Diseño de la Investigación:** Es este paso podemos elegir el medio de recolección de datos respecto a un experimento controlado, para este proyecto se aplicará encuestas.
- **Identificación de Variables:** Al hacer uso de este método debemos tener identificada cual sería la variable dependiente e independiente, asegurando que las mismas sean medibles y susceptibles de ser cuantificadas. Para el desarrollo de este proyecto se obtuvo como Variable Independiente: Prototipo de Business Intelligence y como Variable Dependiente: Indicadores Financieros.
- **Selección de la Muestra:** La aplicación de este método nos permite determinar una población objetivo y una muestra medible y suficiente para permitir generalizaciones significativas.
- **Recopilación de Datos:** Al ser un método cuantitativo, se procede con la realización de encuestas que brinden respuestas medibles para su posterior interpretación

 **Análisis e Interpretación de Resultados:** Haciendo uso de los datos recolectados en la etapa previa, este método nos exige un análisis e interpretación de los resultados obtenidos para poder indicar recomendaciones futuras en la realización de proyectos similares.

### <span id="page-32-0"></span>**Población y Muestra**

### <span id="page-32-1"></span>*Población*

Para el desarrollo de este proyecto se identificó como población a los reportes contables que son usados para la gestión manual de los indicadores financieros necesarios para la toma de decisiones gerenciales. Sin embargo, para la comprobación de esta gestión se tiene presente una muestra de personas a quienes se les realizara una encuesta estructurada.

La población de reportes identificados adjuntos en el Anexo 2 hace referencia al periodo 2021-2022 de manera mensual, que forman parte de la información histórica de la organización y la del año en curso que será ingresado para la actualización de datos a medida que se desarrolla el proyecto.

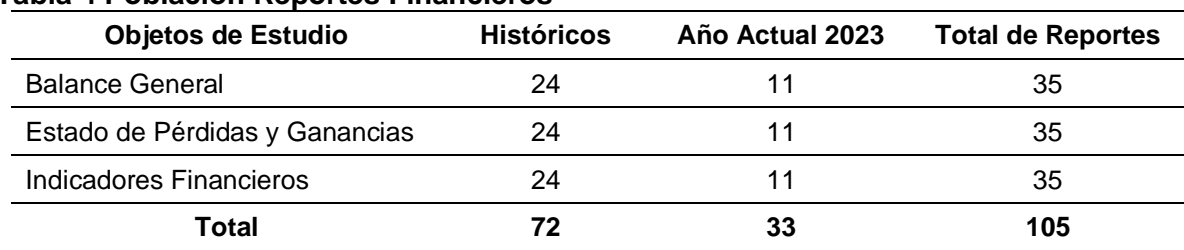

#### <span id="page-32-2"></span>**Tabla 4 Población Reportes Financieros**

*Nota:* Se detalla la población de reportes contable seleccionados.

La encuesta se aplicó a los integrantes de alta gerencia que constituyen 8 personas que interactuarán directamente con el prototipo; a continuación, el detalle:

<span id="page-32-3"></span>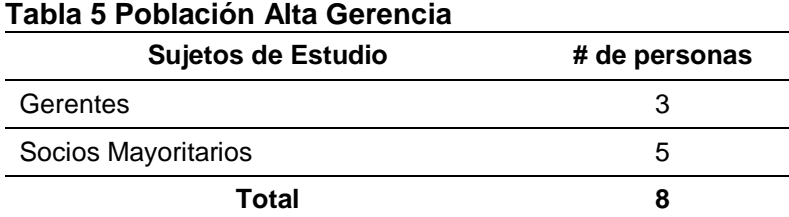

*Nota:* Se detalla la muestra a la cual se le aplicara la encuesta.

### <span id="page-33-0"></span>*Muestra*

La muestra de reportes a utilizar en el proyecto será de los años 2021 y 2022 generados de manera mensual estos serán parte de los datos históricos, considerando el año 2023 como la actualización de datos de los indicadores, un total de 105 reportes (ver tabla # 4).

### <span id="page-33-1"></span>*Recolección de Información*

Para la recolección de datos se realizó una encuesta estructurada a la alta gerencia con la cual podemos concluir que no tienen experiencias previas con herramienta de Business Intelligence, pero si conocen de los indicadores financieros que son los que se calculan de forma manual.

A continuación, se muestra el formato de la encuesta aplicada.

### <span id="page-33-2"></span>**Ilustración 6 Formato de Encuesta**

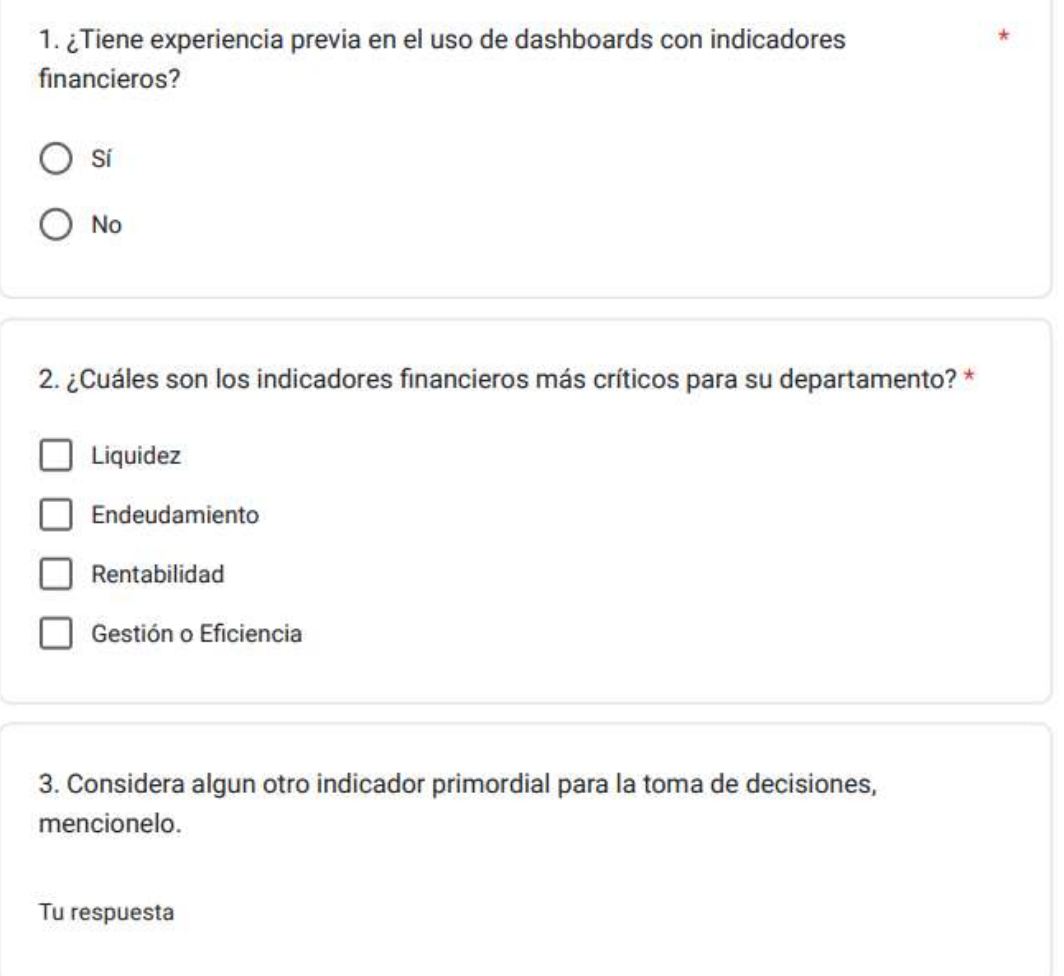

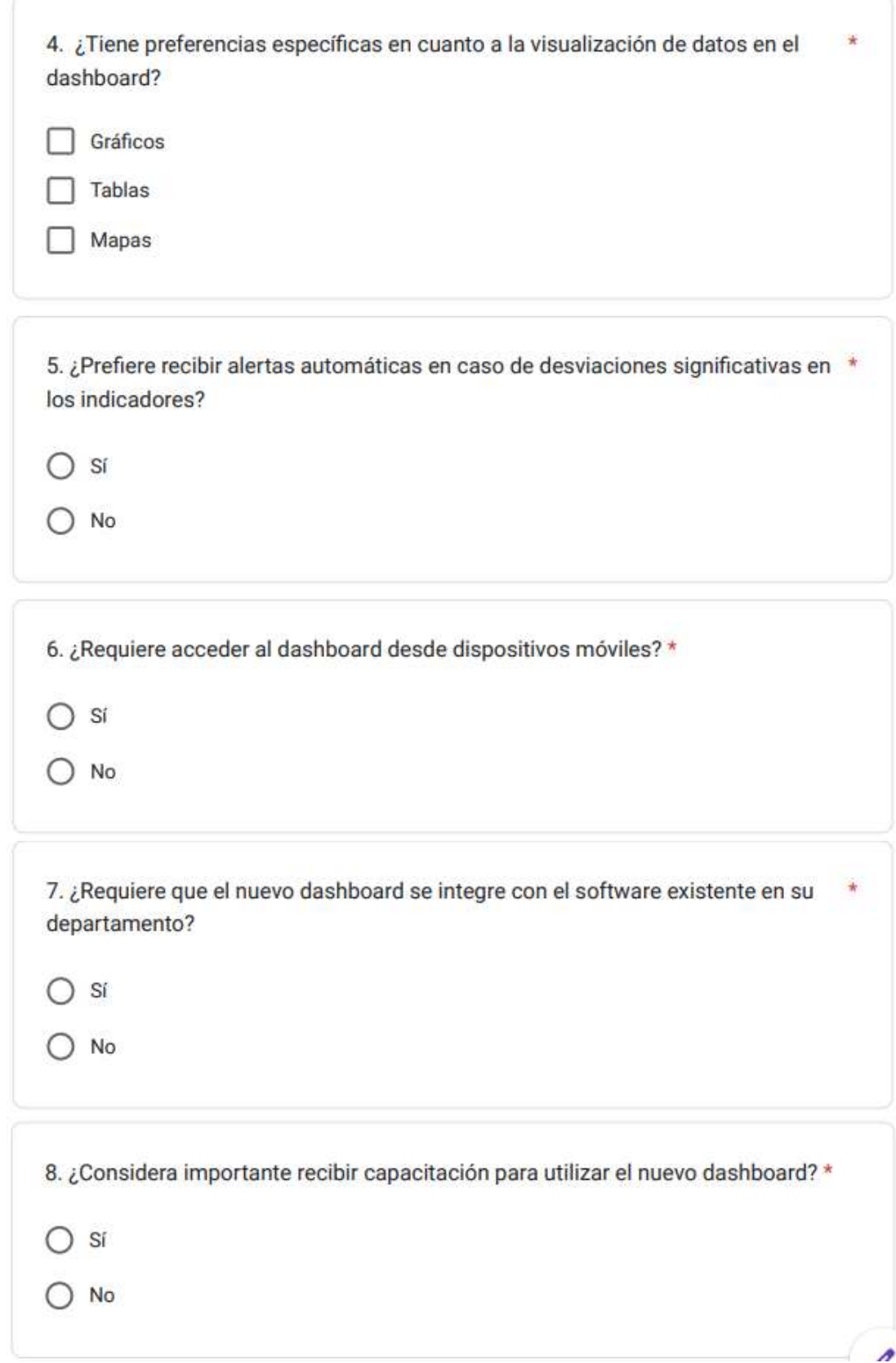

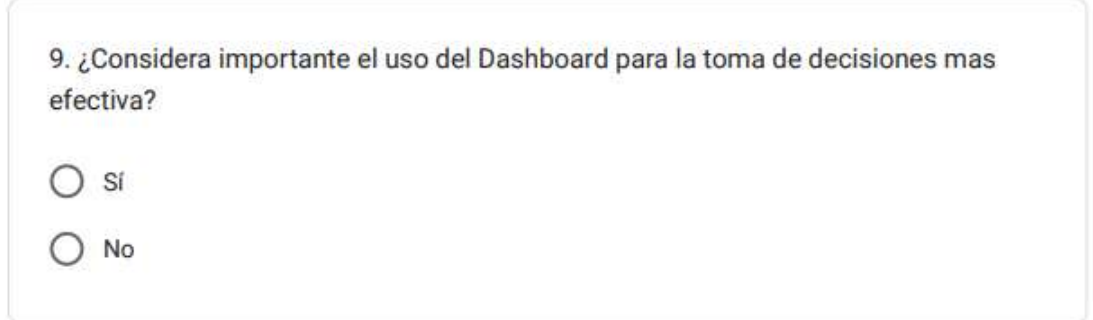

*Nota:* Preguntas realizadas a la muestra de personas de la alta gerencia de la camaronera.

A continuación, se observa la tabulación de los resultados obtenidos de la encuesta:

#### <span id="page-35-0"></span>**Ilustración 7 Experiencia con Dashboard**

1. ¿Tiene experiencia previa en el uso de dashboards con indicadores financieros? 8 respuestas

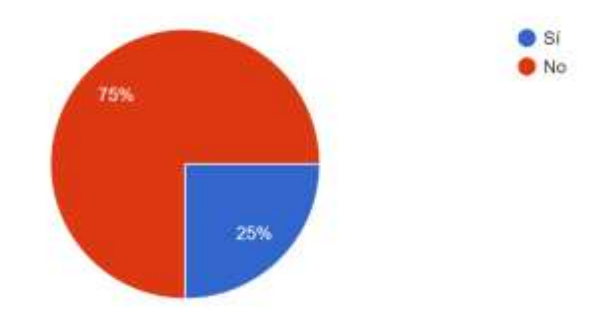

*Nota:* El gráfico circular muestra que la mayor parte de encuestados desconocen el uso de un dashboard

#### <span id="page-35-1"></span>**Ilustración 8 Indicadores Financieros**

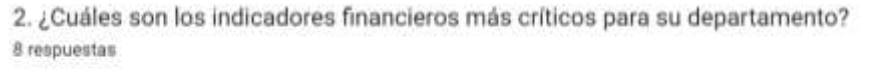

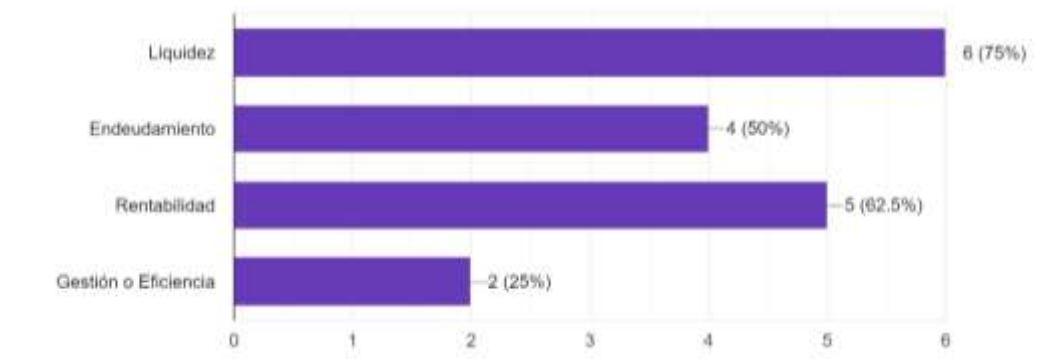

*Nota:* Podemos observar que son de vital importancia para la empresa los indicadores de rentabilidad, liquidez y endeudamiento.

#### <span id="page-36-0"></span>**Ilustración 9 Nuevas propuestas de Indicadores**

3. Considera algun otro indicador primordial para la toma de decisiones, mencionelo.

8 respuestas

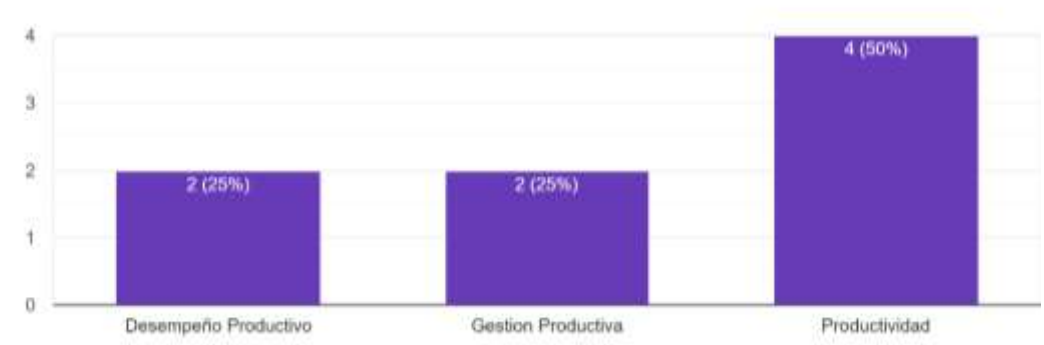

*Nota:* Podemos observar que la productividad es un indicador importante que se puede implementar a futuro.

#### <span id="page-36-1"></span>**Ilustración 10 Preferencias de Visualización**

4. ¿Tiene preferencias específicas en cuanto a la visualización de datos en el dashboard? 8 respuestas

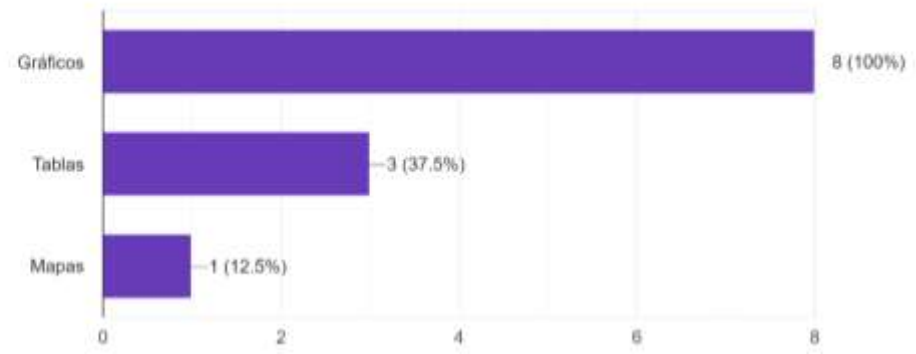

*Nota:* Podemos observar que de preferencia tienen los gráficos para visualizar la información

#### <span id="page-36-2"></span>**Ilustración 11 Alertas automáticas**

5. ¿Prefiere recibir alertas automáticas en caso de desviaciones significativas en los indicadores? 8 respuestas

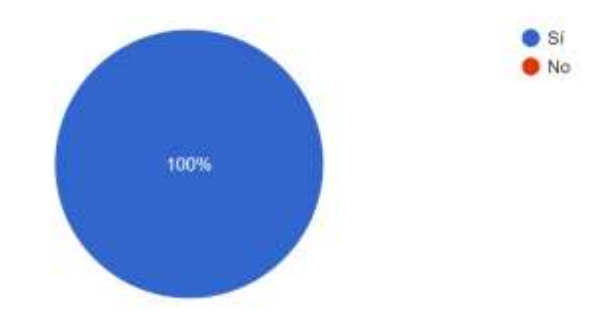

*Nota:* Aquí podemos apreciar que solicitan las alertas automáticas.

## <span id="page-37-0"></span>**Ilustración 12 Accesibilidad**

6. ¿Requiere acceder al dashboard desde dispositivos móviles? 8 respuestas

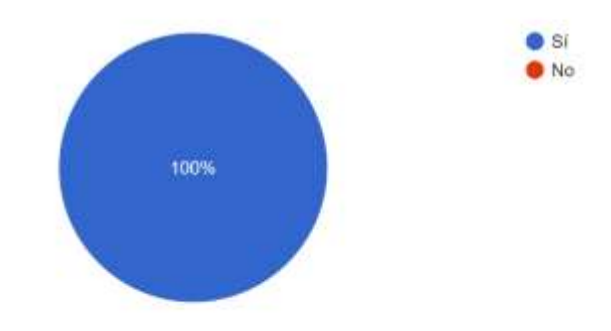

*Nota:* Los usuarios demandan accesibilidad de manera móvil.

#### <span id="page-37-1"></span>**Ilustración 13 Integración de Sistemas**

7. ¿Requiere que el nuevo dashboard se integre con el software existente en su departamento? 8 respuestas

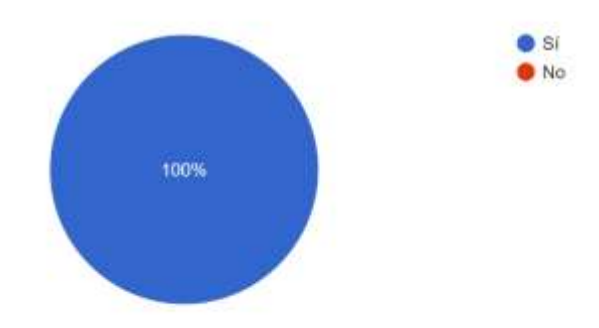

*Nota:* Es importante la integración de las herramientas de trabajo para los usuarios.

## <span id="page-37-2"></span>**Ilustración 14 Capacitación**

8. ¿Considera importante recibir capacitación para utilizar el nuevo dashboard? 8 respuestas

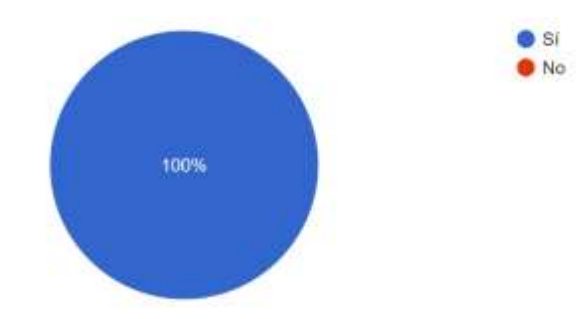

*Nota:* Al tener una nueva herramienta es necesaria la capacitación a los usuarios que harán uso de ella.

#### <span id="page-38-1"></span>**Ilustración 15 Importancia del Proyecto**

9. ¿Considera importante el uso del Dashboard para la toma de decisiones mas efectiva? 8 respuestas

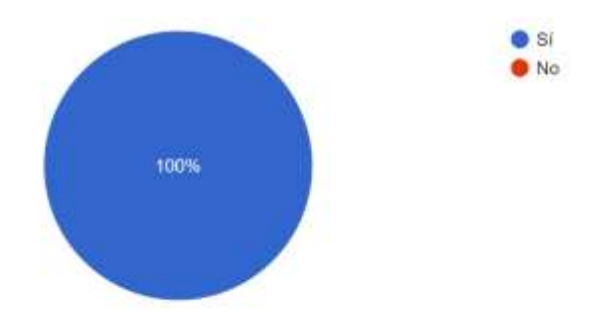

*Nota:* Podemos observar que consideran muy importante el desarrollo de un Dashboard para la toma de decisiones efectivas.

Una vez culminada la realización de las encuestas se procede a el análisis de las respuestas obtenidas, de las cuales podemos concluir lo siguiente:

- 1. De la muestra de personas que van a hacer uso de la nueva herramienta solo el 25% tiene experiencia previa con un Dashboard, podemos indicar que será una herramienta de gran utilidad para ellos.
- 2. A pesar de no tener experiencias con Dashboard tienes conocimientos de los indicadores necesarios para el control financiero de la camaronera.
- 3. El usuario demanda accesibilidad móvil, alertas automáticas, y esto sería necesario para notificar de algún cambio que ponga en riesgo la estabilidad de la empresa.
- 4. A pesar de conocer de los indicadores demandan capacitación para el uso de la herramienta nueva a implementar.

Luego del Análisis de Resultados se concluye que ante estas necesidades y debido al modelo de negocios que maneja la camaronera, la solución planteada de BI deberá contener indicadores Financieros con sus respectivas alertas y retroalimentación. Además de la capacitación previa del desarrollo para el uso correcto de los usuarios finales.

### <span id="page-38-0"></span>**Metodología de Construcción de Software**

Existen diversas metodologías de desarrollo de proyecto que permiten la correcta implementación del BI, a continuación, se muestra comparativo de evaluación de metodologías que se pudieren aplicar para el desarrollo del proyecto.

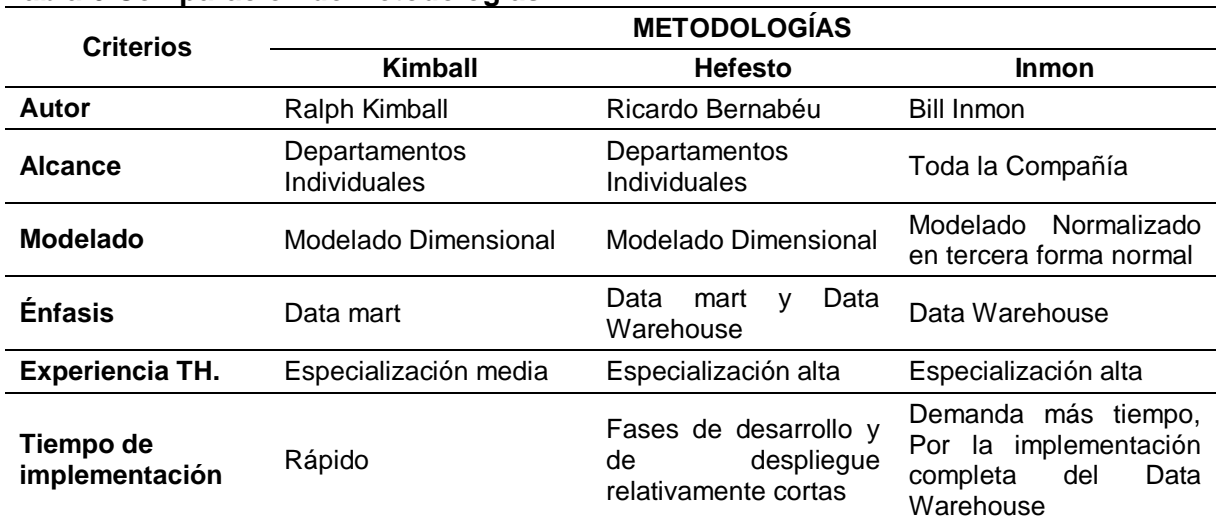

### <span id="page-39-1"></span>**Tabla 6 Comparación de Metodologías**

*Nota:* Se muestra la comparativa de tres metodologías, para evaluar la mejor para el desarrollo del proyecto.

A partir de la comparación realizada, se selecciona la metodología Hefesto para el desarrollo del prototipo debido a que se requiere la construcción de un Data Warehouse enfocado en un área específica del modelo de negocio, en este caso sería la financiera.

Esta metodología, tiene como objetivo facilitar la construcción del DW desde cero, brindando información que permitirá mejorar su desempeño, inicia con la recolección de requerimientos del usuario y finaliza con la confección del esquema lógico y sus respectivos procesos ETL. (Bernabeu & García Mattio, 2018)

Hefesto tiene 4 fases, las que se indican a continuación:

<span id="page-39-0"></span>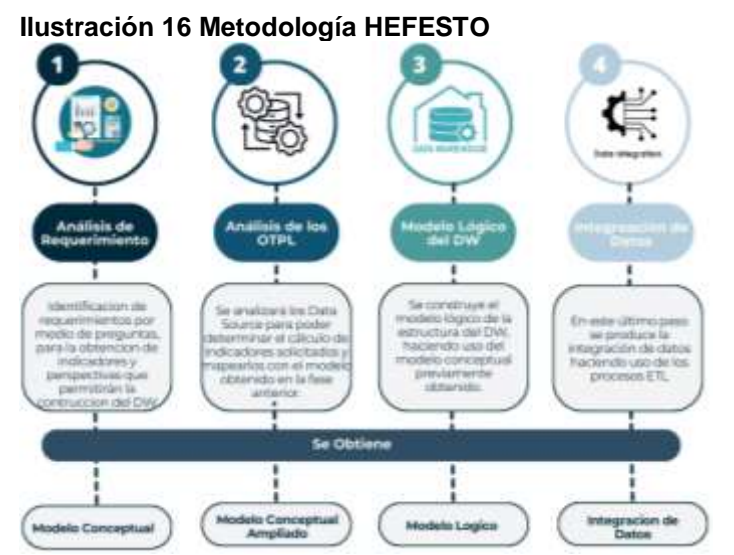

*Nota:* Características de cada paso de la metodología según la última actualización del 2018 del libro de Bernabeu.

En la siguiente gráfica se presentan las tareas que se realizarán en cada fase de la metodología:

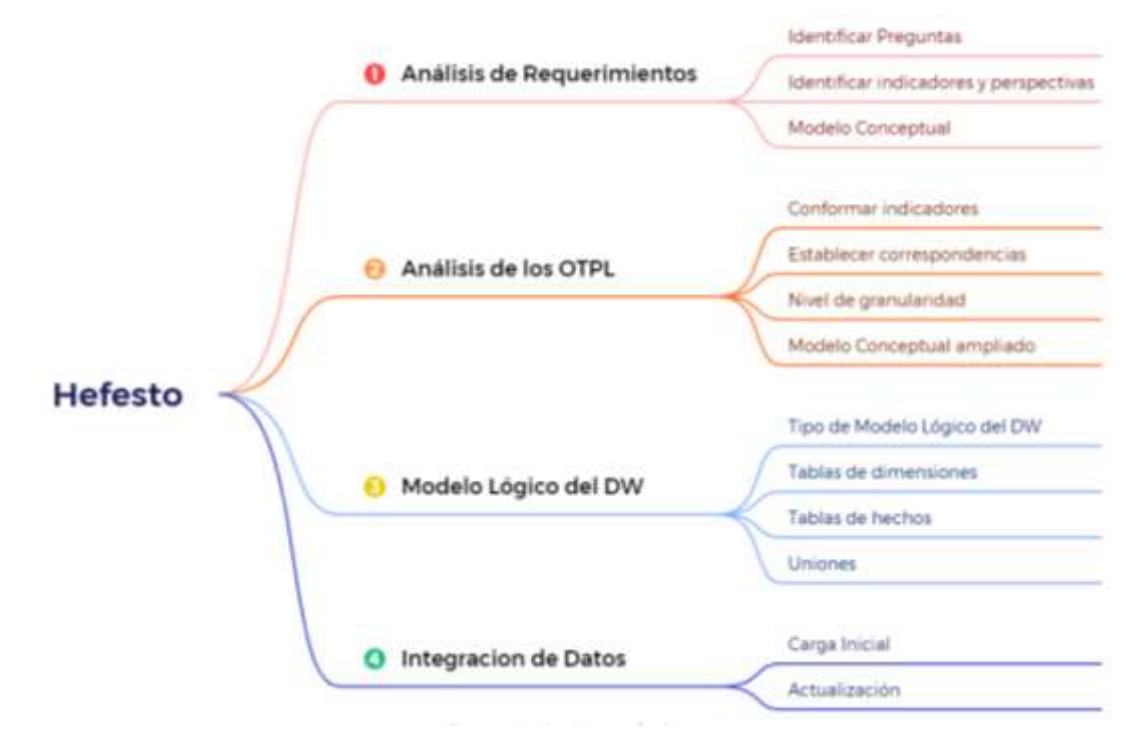

<span id="page-40-0"></span>**Ilustración 17 Tareas Metodología Hefesto**

*Nota:* En su última actualización del 2018 del libro de Bernabeu indica las tareas de cada paso de la metodología HEFESTO.

## **Capítulo IV: Propuesta Tecnológica**

<span id="page-41-0"></span>En este capítulo se documenta el proceso del desarrollo del proyecto a nivel tecnológico, se detallará la aplicación de la metodología y sus 4 fases y la creación del prototipo de Dashboard en el aplicativo de Power BI.

#### <span id="page-41-1"></span>**Situación Actual**

Actualmente la camaronera para la toma de decisiones estratégica realiza de manera manual la obtención de indicadores financieros por medio de la descarga de reportes contables, realizando reprocesos en los mismos debido a la falta de actualización de información. A la alta gerencia le cuesta en factor tiempo y monetario la falta de efectividad al momento de tomar decisiones.

#### <span id="page-41-2"></span>**Origen de Datos**

La fuente de datos será la base transaccional actual de la camaronera específicamente las tablas que contienen la información con la que se genera los reportes contables como lo son el balance general y los estados de perdida y ganancia.

#### <span id="page-41-3"></span>**Herramientas De Desarrollo**

#### <span id="page-41-4"></span>*Selección de Herramientas*

De acuerdo al modelo del negocio de la camaronera, las herramientas seleccionadas serán de las que tiene experiencia la organización como lo es el motor de base de datos, el lenguaje de programación Python, a excepción del visualizador de datos sin embargo es el seleccionado por la alta gerencia.

Para mantener la integridad de los datos se hará uso de MySql que es el motor actual de base de la camaronera, en el cual se tiene los datos transaccionales y se procederá a crear la base de DW.

Para la aplicación de los procesos ETL la empresa propuso como principal opción el lenguaje de Python por este motivo en conjunto con sus librerías como Pandas, MySql, Datatime se propone la solución de creación de script de carga de datos tanto para la parte histórica como para la actualización.

Power BI es una herramienta de fabricación de Dashboard con licenciamiento, el cual es demandado por los gerentes de la empresa, por esta razón es seleccionado para el desarrollo del proyecto; se procedió con la descarga desde la tienda oficial de Microsoft, y el pago de la licencia fue realizada por parte de la organización.

A continuación, se procede con la aplicación de las fases de la metodología de Hefesto para el desarrollo exitoso del proyecto de BI.

## <span id="page-42-0"></span>*Fase 1: Análisis de Requerimientos*

### **1.1. Preguntas**

Con las entrevistas realizadas como se observa en el informe del Anexo 1 se procedió a analizar y entender el proceso manual de obtención de indicadores y se definió los requerimientos de acuerdo a la necesidad de la siguiente manera.

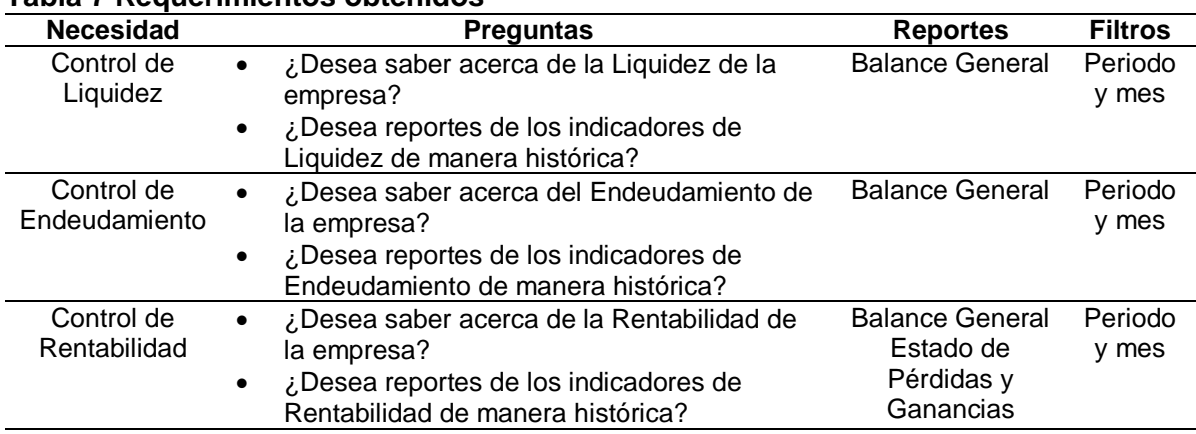

#### <span id="page-42-1"></span>**Tabla 7 Requerimientos obtenidos**

*Nota:* Se detallan las preguntas obtenidas necesarias para cubrir con los requerimientos solicitados por los usuarios, resultado de las reuniones con la alta gerencia.

## **1.2. Indicadores y Perspectivas**

Una vez obtenidas las preguntas se procede con la descomposición para la obtención de las métricas que se usarán y las perspectivas analíticas que intervendrán en el proceso de toma de decisiones. Se plantearon el cálculo de 11 indicadores para responder las preguntas realizadas, estos se obtendrán de los 105 reportes contables extraídos del sistema de la camaronera.

### **1.3. Modelo conceptual**

Para el desarrollo del proyecto se obtuvo los querys que generan el balance general y el estado de perdida y ganancias de los cuales nos guiaremos para la generación del modelo conceptual, se muestran a continuación.

## <span id="page-43-0"></span>**Ilustración 18 Query Balance General**

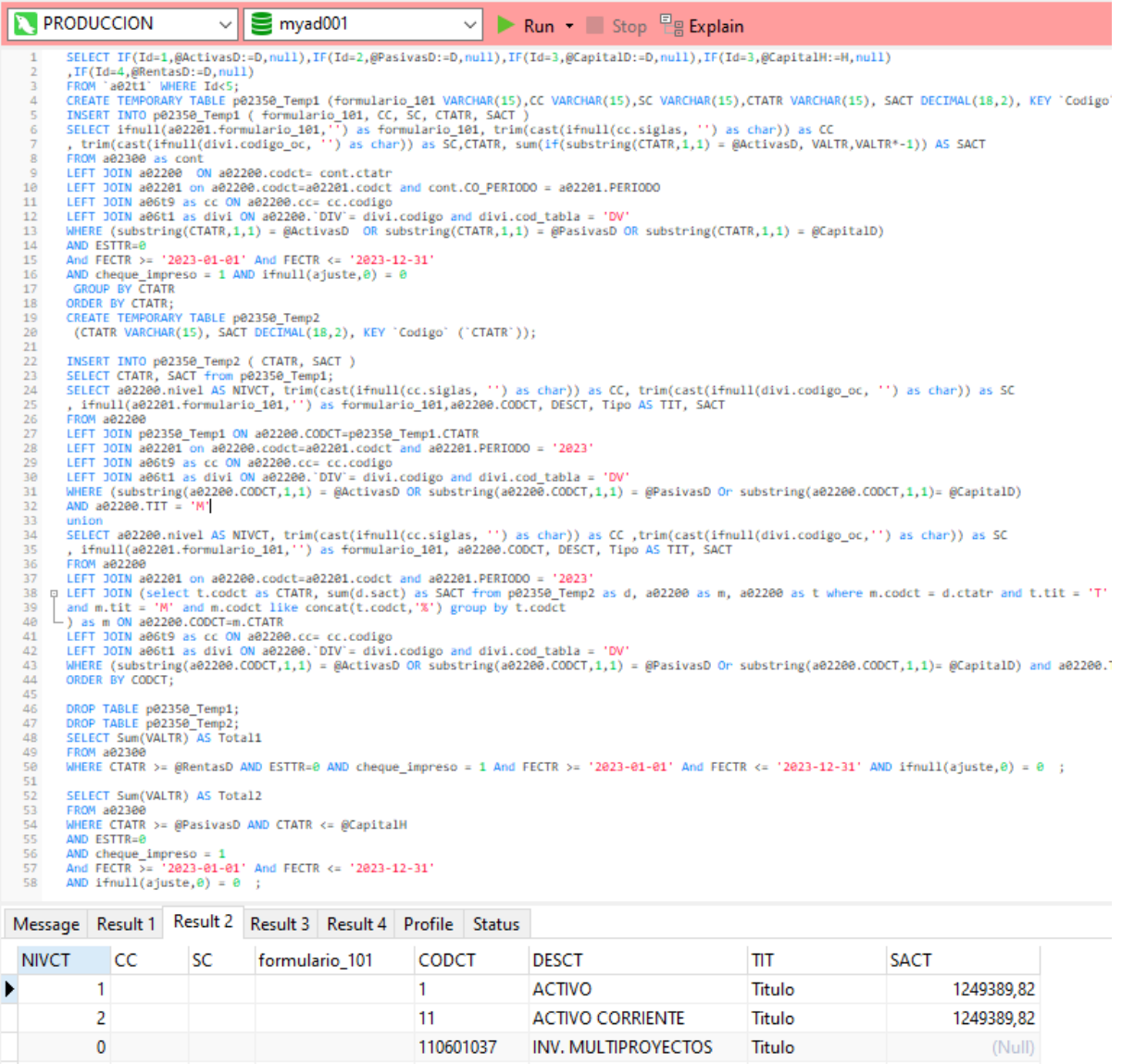

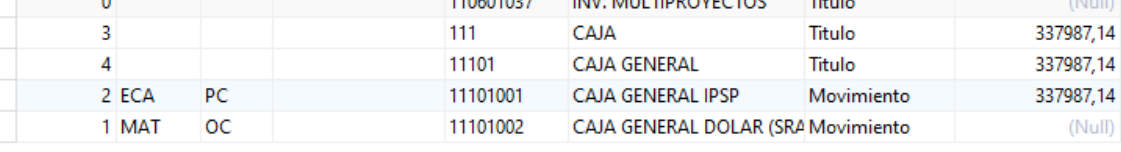

*Nota:* Query extraído de la generación del reporte balance general en el sistema actual de la camaronera

### <span id="page-44-0"></span>**Ilustración 19 Query Estado Pérdidas y Ganancias**

6 6009

5 6009

 $5$  (Null)

 $5$  (Null)

 $5$  (Null)

5 6009

 $5$  (Null)

1 6009

1 6009

5 603

**ECA** 

EPE

ECA

ECA

ECA

VAG

ECA

ECA

 $FC\Delta$ 

VAG

PC

pp

PC

 $PC$ 

 $PC$ 

**VA** 

 $PC$ 

**TC** 

PA

VA

40101001

40101002

40101003

40101004

40101006

40101007

40101009

40101010

40101008

40101005

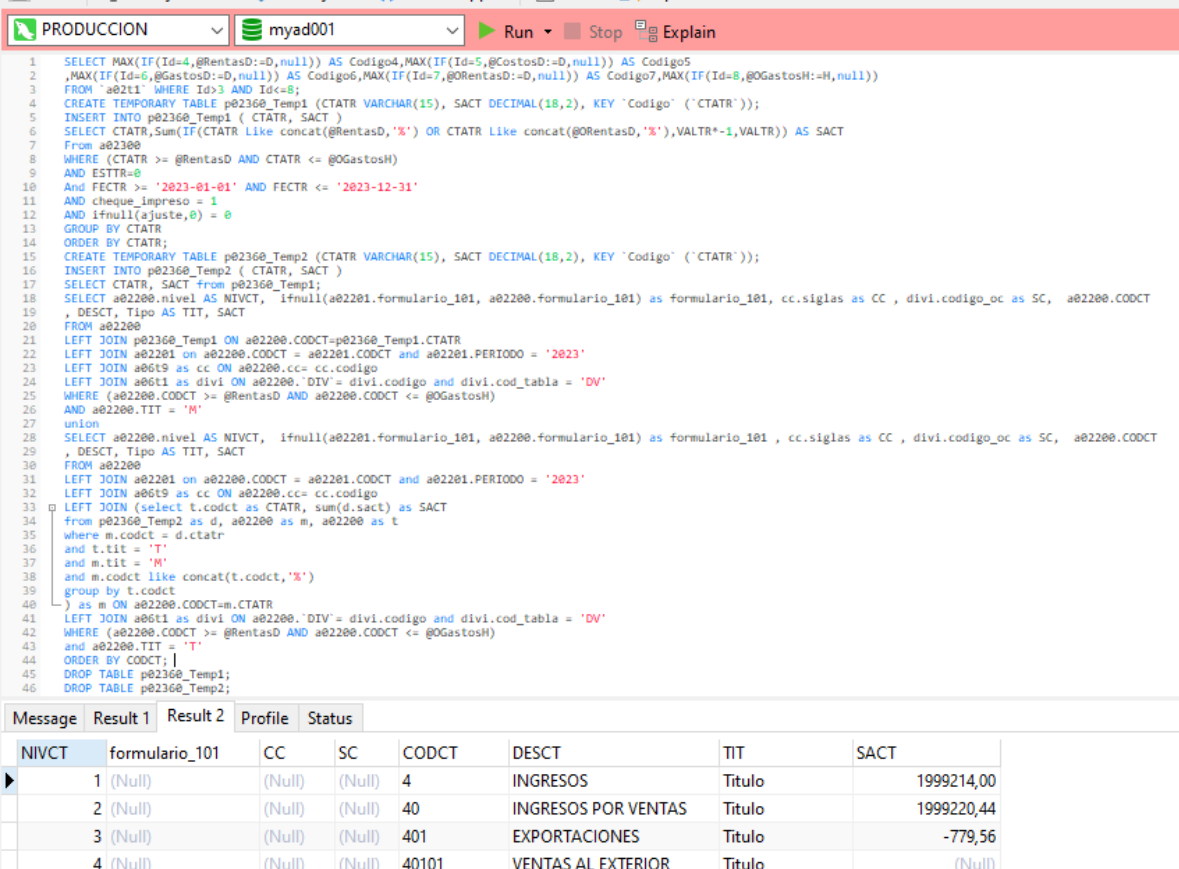

**Nota:** Query extraído de la generación del reporte de estados de pérdidas y ganancias en el sistema actual de la camaronera

Después de revisar la información que se obtiene de los datos transaccionales con la ejecución de los querys se procedió a la elaboración del modelo conceptual, el cual se detalla a continuación.

VTAS.CAMARON EXPORTAC Movimiento

VTAS.PESCADO EXPORTACI Movimiento

VTAS.CHULETAS PREC.EXPC Movimiento

VTAS.HAMBURGUESAS EXP(Movimiento

VTAS.CHULETAS APANADA: Movimiento

VTAS. EXPORTACION TROP/ Movimiento

VTAS. EXPORTACION PT4 L4 Movimiento

VENTA BOCADITO APANAD Movimiento

Movimiento

Movimiento

VTAS.MANGO/LIMON

**VTAS LIMON/EXTERIOR** 

(Null)

 $(Null)$ 

 $(Nul)$ 

 $(Null)$ 

 $(Null)$ 

(Null)

 $(Null)$ 

 $(Null)$ 

(Null)

 $(Null)$ 

<span id="page-45-1"></span>**Ilustración 20 Modelo Conceptual Reporte Balance General** Mes Indicadores Reporte Estado de Perdidas y Ganancias Periodo

*Nota:* Se muestra el modelo conceptual que se espera estructurar lógicamente en el DW

## <span id="page-45-0"></span>*Fase 2: Análisis de Data Sources (OLPT)*

Esta Fase nos ayudará a establecer los cálculos de los indicadores para poder determinar el mapeo del Modelo conceptual para generar uno ampliado.

### **2.1. Hechos e Indicador**

### **Indicadores de Liquidez:**

Estos indicadores miden la capacidad que tiene la camaronera para pagar sus deudas a corto plazo, es decir convertir sus activos corrientes en efectivo.

### **Indicadores de Endeudamiento:**

Permiten determinar el nivel de endeudamiento que puede asumir la camaronera, teniendo como base su capital propio o patrimonio.

### **Indicadores de Rentabilidad:**

Los indicadores de rentabilidad determinan la sostenibilidad en el tiempo de la camaronera.

### **2.2. Mapeo**

En este paso las tablas transaccionales son los reportes generados almacenado en dos DataFrame, uno contiene los reportes de los balances generales de los dos años históricos y el año vigente (2023), el segundo contiene los reportes de estados de pérdidas y ganancias de los mismos periodos.

Se procedió a realizar el mapeo de la información extraída en dos Dataframe con ayuda del lenguaje Python, para de esta manera facilitar la normalización de los datos; el contenido de estos se detalla a continuación:

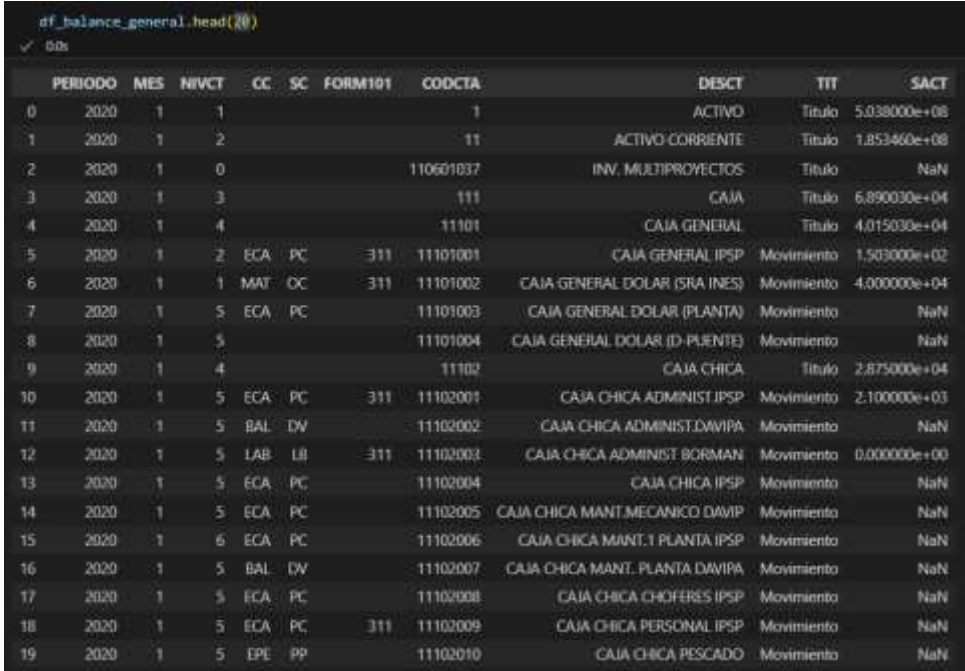

#### <span id="page-46-0"></span>**Ilustración 21 Dataframe de Balance General**

*Nota:* Almacena la información del balance general de manera mensual de los años 2022-2023

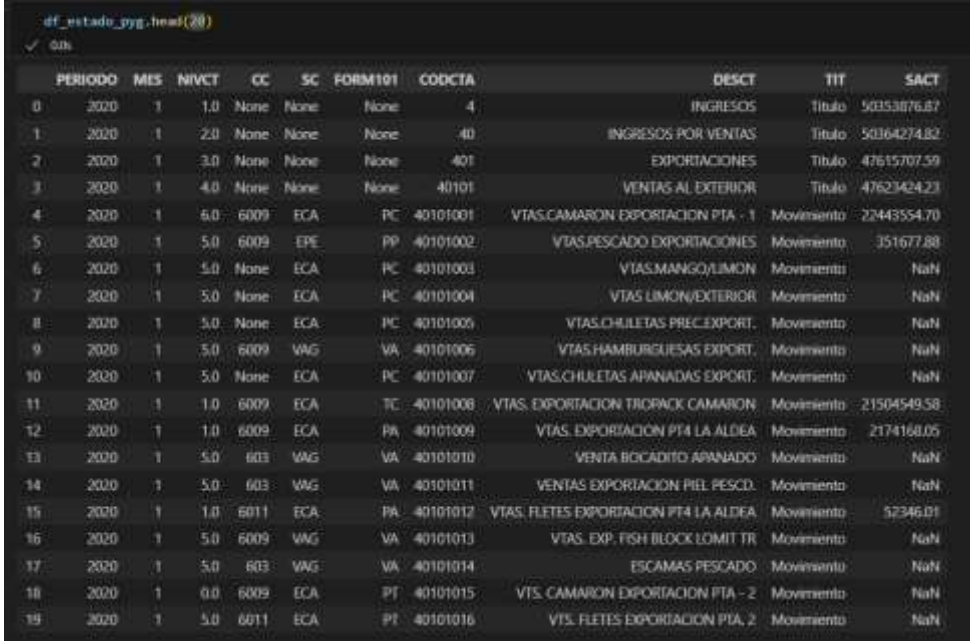

### <span id="page-46-1"></span>**Ilustración 22 Dataframe de Estado de Pérdidas y Ganancias**

*Nota:* Almacena la información del estado de pérdidas y ganancias de manera mensual de los años 2022-2023

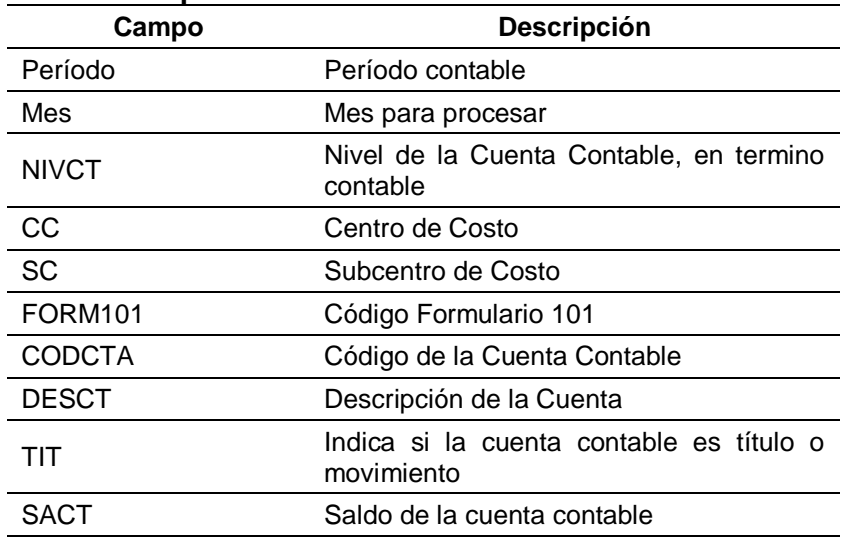

#### <span id="page-47-1"></span>**Tabla 8 Campos del Dataframe**

*Nota:* Contenido del dataframe.

### **2.3. Granularidad**

Con respecto al Mapeo realizado anteriormente de granular e identificar los campos necesarios para la depuración y procesamiento de datos y proceder con el cálculo de los indicadores solicitados. A continuación, se muestra los datos ya depurados.

<span id="page-47-0"></span>**Ilustración 23 Mapeo de Datos**

|           | PERIODO | MES          | <b>ALTIVO CORRIENTE</b> | <b>PASIVO CONSTENTE</b> | <b>INVENTARIOS</b> | PASIVO             | <b>ACTIVO</b>      | <b>PATTINONIO</b> | MISIVOS NO CORRENTE | <b><i>UTAJOADES BRUTA</i></b> | <b>CUENTAS/COSRAB</b> | <b>VENTAS</b> |
|-----------|---------|--------------|-------------------------|-------------------------|--------------------|--------------------|--------------------|-------------------|---------------------|-------------------------------|-----------------------|---------------|
| . е       | 2000    |              | 1.83年064度               | 1.305336+0K             | <b>ILERSONALLO</b> | 1.827.79e+08       | 1.03000e+08        | 1.2118620400      | 5.169134e+07        | 1.731344e+06                  | 4007月23439            | 5/036427e+07  |
|           | 2020    |              | 2.101899e+68            | 13020148408             | 8526725e+07        | 2.047566#+08       | 5304884av88        | 3.211062e+00      | £549114e+07         | 1.731344e+00                  | 71517402.65           | 1.0600 Ge+08  |
| v         | 2020    |              | 2.041499a+08            | 1.122865a+III           | 3.165450e+07       | 1.0666236+0E       | 5.27(640a+00)      | 3.2510626-00      | 6437562p+07         | 1.731344e+DE                  | 62041191.42           | 1,595070+08   |
|           | 2020    |              | 2.019358e+04            | 1.246326e+08            | IL ESEPTIVA-CO     | 1.070713e+00       | S250172+408        | 3.211067e+00      | 6.333872e+07        | 1.735344e+00                  | 00152395.06           | 2.197150e+08  |
|           | 3000    |              | 2.0905494+08            | 131190e+88              | #:197630e+07       | 1311/05e+08        | 5.340775e+08       | 3.71186/mm18      | £007046e+07         | T.731344e+08                  | 69134232.98           | 2,789561e+08  |
|           | ATX     |              | 2.057691e+08            | 1253271e+IR             | 8.651005eV07       | <b>1.84625HADE</b> | 5,201215p408       | 1,2158622100      | 5.963538e+07        | 1.731344e+06                  | 59460150.35           | 3.199523e+08  |
| ж         | 2020    |              | 2.063094e+08            | 1.130525e+08            | 9.07NIS9e+07       | 1.076672e+08       | 5.717271e+08       | 3.211862e+08      | 1.46045Ee+DT        | T.731344e+00                  | 03796682.02           | 3.424405e+08  |
|           | 2030    | в.           | 20762914+08             | 1366002e+08             | 3.6266936-442      | 1.892%Mev08        | 1,793,1084408      | 3.211862ee00      | 5.264820e+07        | 1.731344e+08                  | 67745966.27           | 3.83004+08    |
| $\theta$  | 2020    | $\mathbf{Q}$ | 2.251020e+08            | 1557083e+08             | 9.1300654407       | 2.112673.4400      | SS2050+08          | 3.211862+09       | 5.559925e+07        | 1.731344e+00                  | 01018912.25           | 4220187e+08   |
| ٠         | 3020    | 10           | 2.077720e+08            | 1370872e+18             | 12040124407        | LB16213e+88        | $-5.366350e + 08$  | 12118626+18       | 5.453401e+07        | E606344e+08                   | 71294550.49           | 4.791889e+08  |
| 10        | 2020    | 11           | 2.151620+478            | 1.402794e+08            | 3.416(5%+EF        | 2000234e+18        | 5.802721e408       | T23382e+00        | 5.254349e+07        | 1.606344e+DE                  | <b>CELEVATIVALE</b>   | 5.3550724408  |
| 11        | 2020    | 12           | $2.196163e+08$          | 1.670377e+08            | 33152886+07        | 2.177034+08        | 3.873906+08        | 3.357093e+08      | 5.070206e+01        | 1.784840e+08                  | 0300379402            | 5767769e+08   |
| u         | 2023    |              | 2.1660T5e+08            | 1.5329576+08            | 3.801301e+62       | 2,252785e+08       | <b>SB74362e+08</b> | 3.595052e+00      | 2.80285e+07         | 2.0523996+00                  | 5056716236            | 4.741TSDe+07  |
| T3        | 3021    |              | 2.356118e+08            | 1.675744408             | 1.0253534408       | 3.4635394400       | 5.100470e+08       | 3.595052e+00      | 7.879454e+07        | 2.0121094408                  | 74196574.94           | 1.030415e+08  |
| 14        | 2021    |              | 2.595BBW+08             | 1.0307446+08            | 1.005/12/M + 08    | 3.7574146+08       | 6.400753e+08       | 3.595052e+00      | 0.207502e+07        | 2.012199e+00                  | 75300057.93           | 1.746140x408  |
| 15        | 2023    | ٠            | 2601906478              | 1.759945e+08            | 1116144-108        | 2.61MRNoville      | ASISING US         | 7.595052e+00      | 9.245559e+117       | 2.0121994-08                  | 00291366.78           | 2.4719/5e+08  |
| té        | 2021    |              | 2.8640746+08            | 1.805775a+08            | 1.18155 levidal    | 3.8209374408       | E785612m/08        | 3.595052e+08      | 1.020151#+88        | 2.012199e+D8                  | 95602329.46           | 3.185867e+08  |
| 37        | 3025    |              | 1120017e+08             | 1.7994226+08            | 1.1789354+08       | 1017657s400        | 7.5249374408       | 1,5950526+00      | 1,218230e+00        | 2.012199e-08                  | 96604295.25           | 4226735e+08   |
| m         | 2021    |              | 11.171077e+08           | 1.032144e408            | 1.4XX170m+08       | 2,500/07/044/08    | 7.315743e+08       | 15950526+08       | 1.197826e+00        | 3.012199e+08                  | 02178135.17           | 5,072534x+08  |
| <b>V9</b> | 2021    |              | 1192129e+08             | 1376926e+06             | 1354476108         | 3314636e+08        | 7.493.FI3e+08      | 33990526+08       | 1.137710e+08        | 2.012199e+00                  | 98301711.54           | 6.002472e+08  |

*Nota:* Como se aprecia en la imagen solo tenemos los datos de las cuentas contables necesarias para los cálculos de los indicados financieros solicitados.

## **2.4. Modelo Conceptual Ampliado**

Una vez obtenido el modelo conceptual se procede al análisis del mismo para la normalización de la información de los reportes, como se detalla en el gráfico se condenso la información de ambos reportes en una sola estructura a la que vamos a llamar cuentas la cual almacenara las cuentas contables necesarias para el cálculo de los indicadores.

#### <span id="page-48-2"></span>**Ilustración 24 Modelo Conceptual Ampliado**

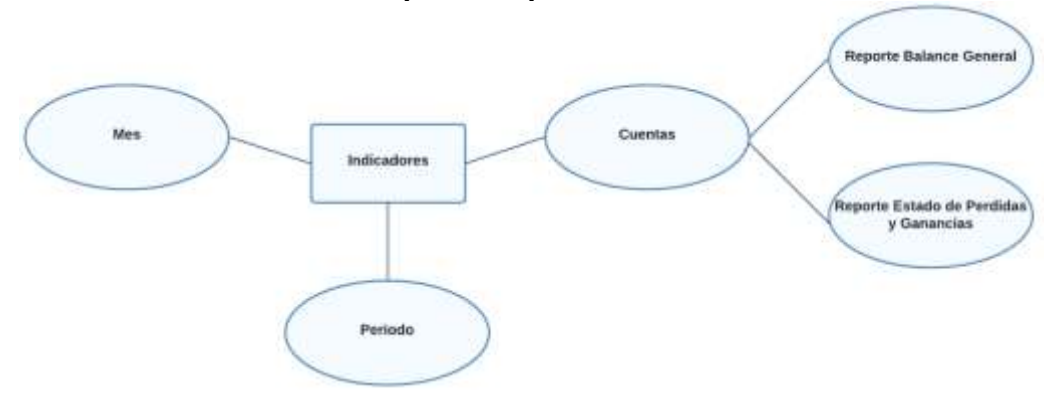

*Nota:* La estructura se condensa en cuentas normalizando ambos reportes para tener una sola fuente de datos

### <span id="page-48-0"></span>*Fase 3: Modelo Lógico del Data Warehouse (DW)*

Con ayuda del modelo lógico ampliado se procedió a la creación del DW que almacenara la información de los indicadores ya calculada lista para la consulta de los usuarios en cualquier momento. Así luce el modelo lógico del DW obtenido:

<span id="page-48-3"></span>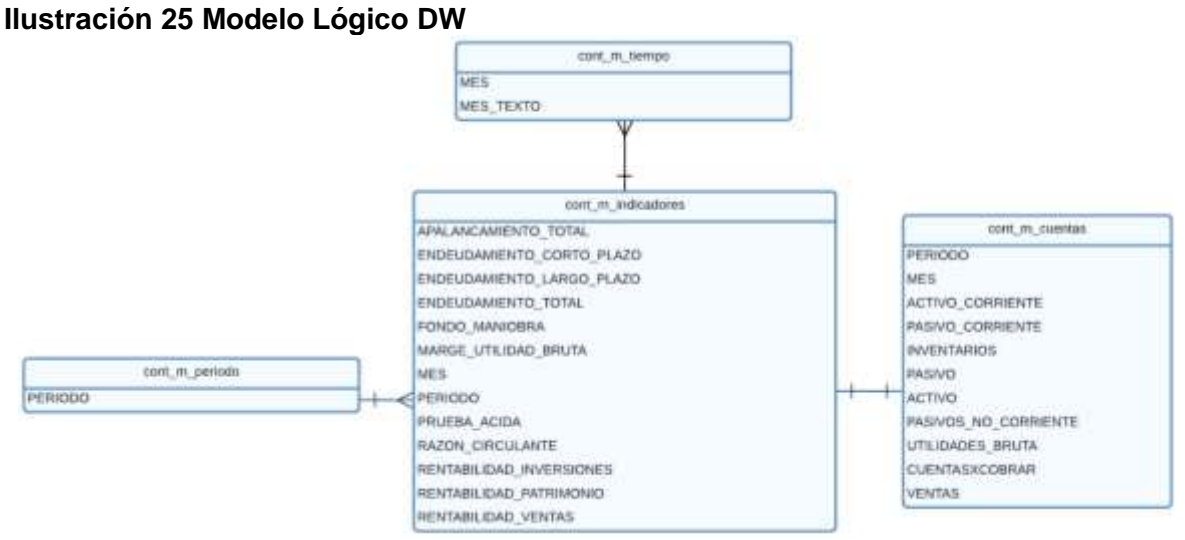

**Nota:** En el modelo lógico ya podemos observar los campos procesados a partir de los datos de las cuentas contables obtenidas en la ejecución de los reportes.

### <span id="page-48-1"></span>*Fase 4: Integración de Datos*

### **4.1. Carga Inicial**

Como se observa en las siguientes ilustraciones por medio de las técnicas ETL con el lenguaje Python se realiza la extracción de los datos gracias a las librerías de Python para el uso del motor de base MySql como se observa en los Anexos 3 y 4 de los reportes contables conectándose a la base transaccional de la camaronera; el código indicado en las ilustraciones 26 y 27 detallan el procedimiento utilizado para extraer los balances generales

y los estados de pérdidas y ganancias del periodo 2021-2022.

<span id="page-49-0"></span>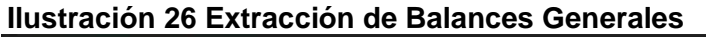

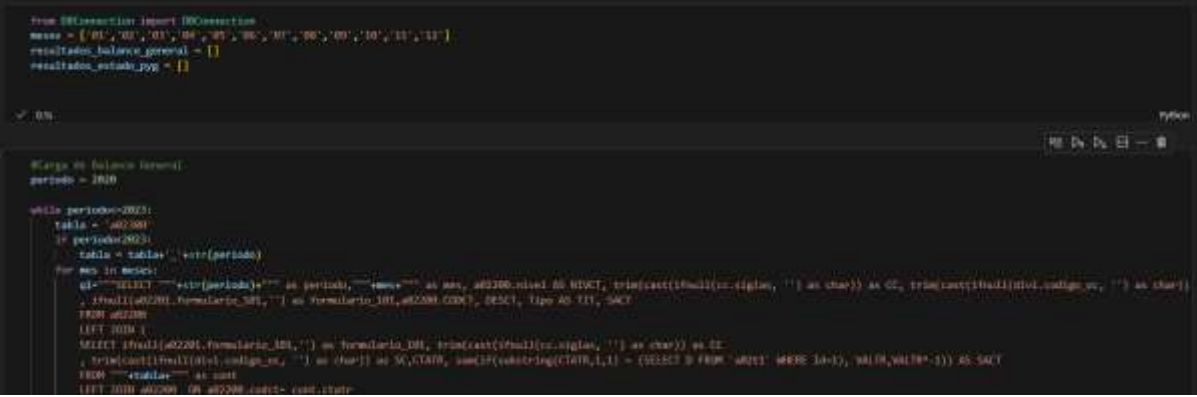

*Nota:* Script que extrae información de los reportes de los balances generales mensuales del periodo 2021-2022

<span id="page-49-1"></span>**Ilustración 27 Extracción de los Estados de Pérdidas y Ganancias**

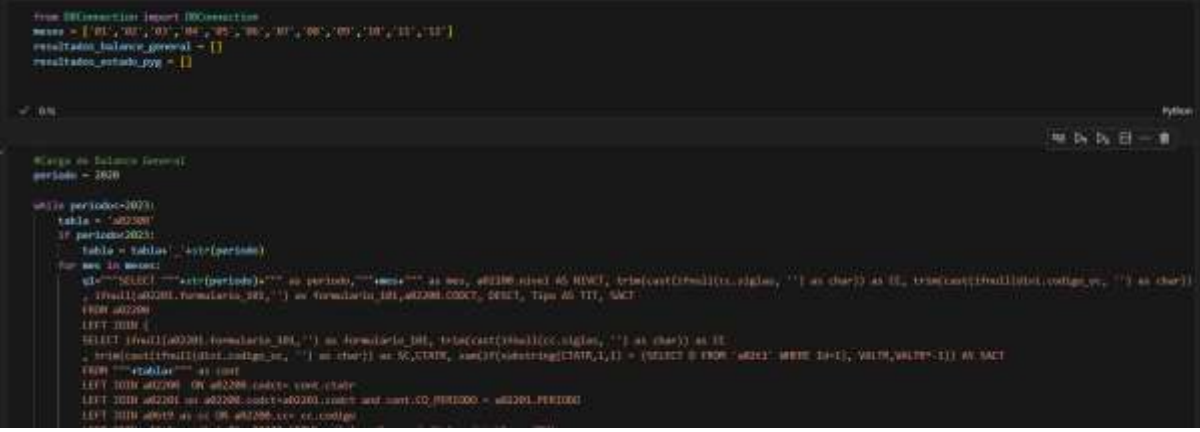

*Nota:* Script que extrae información de los reportes de los estados de pérdidas y ganancias mensuales del periodo 2021-2022

## **4.2. Actualización**

Una vez terminados los scripts de extracción de data, se usa de apoyo para la creación del script de actualización el cual se puede observar en el Anexo 5, este tiene como finalidad la inserción de los datos actuales de la organización permitiendo al usuario tener acceso a información actualizada.

#### <span id="page-50-0"></span>**Ilustración 28 Script de Actualización**

```
script_actualizacion.py >
       from DBConnection import DBConnection
       from datetime import datetime<br>meses = ['01','02','03','04','05','06','07','08','09','10','11','12']
       resultados_balance_general = []
      resultados_estado_pyg = []
       periodo = datetime.now().year
      table = 'a02300'#Carga de Balance General
 11 > for mes in meses:
       mCarga de Estado de Perdidas y Ganancias
 65 > for mes in meses:
313import pandas as pd
115 df_balance_general = []
      df estado pyg = [1]11611/ > for resultado in resultados_balance_general:
-123124 > for resultado in resultados estado pyg:
       df_balance_general.columns=['PERIODO','MES','NIVCT','CC','SC','FORM101','CODCTA','DESCT','TIT','SACT']
       df_estado_pyg.columns=['PERIODO','MES','NIVCT','CC','SC','FORM101','CODCTA','DESCT','TIT','SACT']
      df_balance_general['PERIODO']= df_balance_general['PERIODO'].astype("string")
       df_balance_general['MES']= df_balance_general['MES'].astype("string")
      of_balance_general["SACT"] = df_balance_general["SACT"].astype("string")<br>df_balance_general["SACT"] = df_balance_general["SACT"].astype("string")<br>df_balance_general["SACT"] = df_balance_general["SACT"].astype(float)
df_balance_general['DESCT']= df_balance_general['DESCT'].str.strip()<br>138 df_balance_general['DESCT']= df_balance_general['DESCT'].str.strip()<br>138 df_balance_general['CODCTA']= df_balance_general['CODCTA'].str.strip()
140 df_estado_pyg['PERIODO']= df_estado_pyg['PERIODO'].astype("string")<br>141 df_estado_pyg['PERIODO']= df_estado_pyg['MES'].astype("string")
      of_estado_pyg["sACT"] = df_estado_pyg["sACT"].astype("string")<br>df_estado_pyg["sACT"] = df_estado_pyg["sACT"].astype("string")<br>df_estado_pyg["sACT"] = df_estado_pyg["sACT"].astype(float)
      df_estado_pyg['DESCT']= df_estado_pyg['DESCT'].str.strip()
       df_estado_pyg['CODCTA']= df_estado_pyg['CODCTA'].str.strip()
      datos_balance_general = df_balance_general.reindex(columns=["PERIODO","MES","CODCTA", "DESCT","SACT"])<br>datos_estado_pyg = df_estado_pyg.reindex(columns=["PERIODO","MES","CODCTA", "DESCT","SACT"])
150 > cuentas_balance_dict = {
161 > cuentas_estado_pyg_dict = {
data_cuentas = datos_balance_general[datos_balance_general['CODCTA']=='1'].reindex(columns=["PERIODO","MES"])
      data_cuentas = data_cuentas.reset_index(drop=True)
167 > For codigo, nombre in cuentas_balance_dict.items():
172 > for codigo, nombre in cuentas_estado_pyg_dict.items():
137lista = ['PERIODO','MES']+Iist(cuentas_balance_dict.values())+list(cuentas_estado_pyg_dict.values())
      data_cuentas.columns=lista
      data_indicadores = datos_balance_general[datos_balance_general['CODCTA']=='1'].reindex(columns=["PERIODO","MES"])
       data_indicadores = data_indicadores.reset_index(drop=True)
183
       mRazón Circulante
       razon_circulante = data_cuentas['ACTIVO_CORRIENTE']/data_cuentas['PASIVO_CORRIENTE']
       data_indicadores = pd.concat([data_indicadores, razon_circulante], axis=1)
       #Prueba Acida
       prueba_acida = (data_cuentas['ACTIVO_CORRIENTE'] - data_cuentas['INVENTARIOS']}/data_cuentas['PASIVO_CORRIENTE']
       data_indicadores = pd.concat([data_indicadores, prueba_acida], axis=1)
```
*Nota:* Script que al ejecutarse agrega la información actualizada de indicadores del año en curso.

## <span id="page-51-0"></span>**Puesta en Producción**

En primera instancia se procede con la carga de datos históricos de la camaronera correspondiente al periodo 2021 – 2022, la cual se almacenará en la estructura DW creada con el código de Python.

<span id="page-51-1"></span>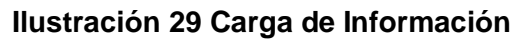

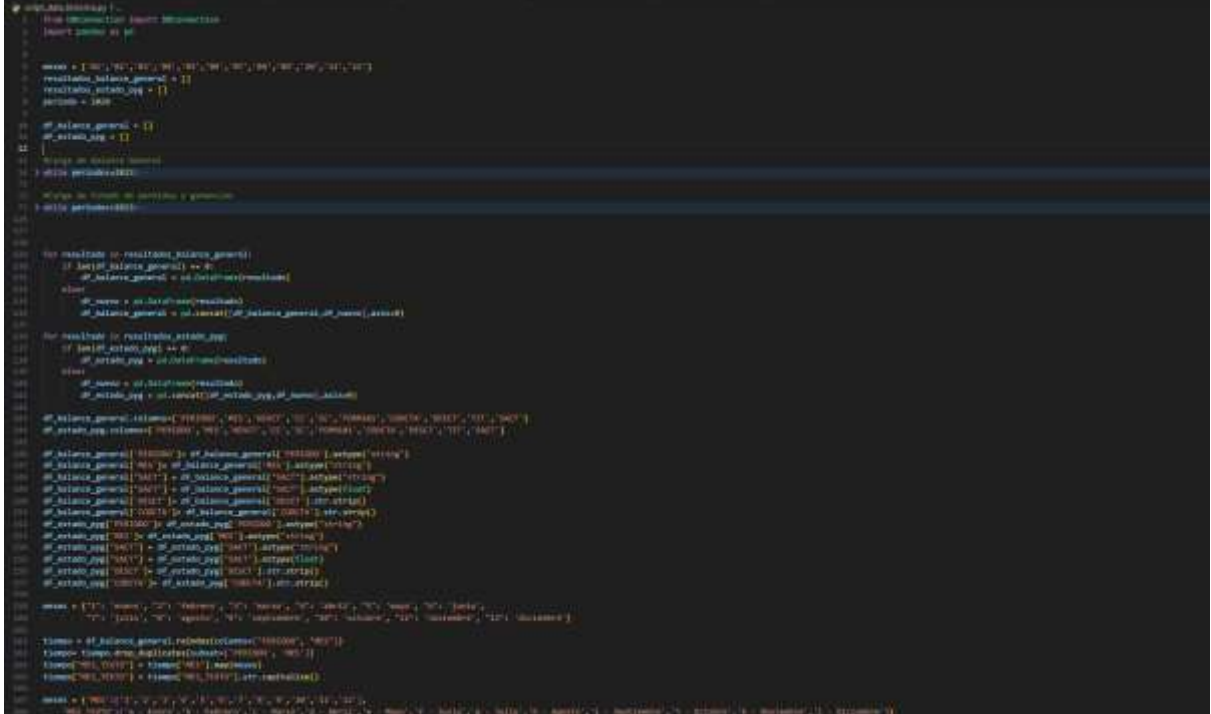

*Nota:* Se ejecuta el script de carga que toma la información histórica de la camaronera del periodo 2021-2022

#### <span id="page-51-2"></span>**Ilustración 30 Tablas Creadas del Data Warehouse**

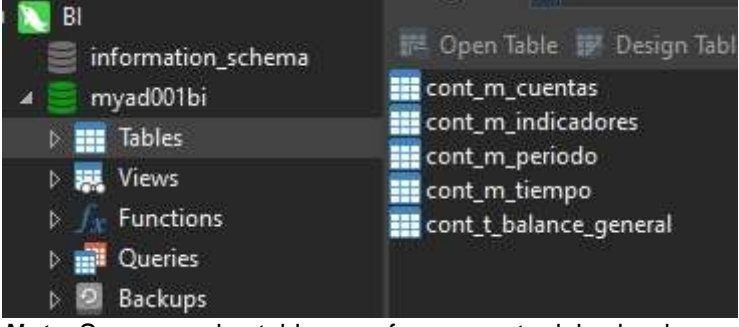

*Nota:* Se crearon las tablas que forman parte del cubo de información de indicadores.

Una vez subida la información con éxito a la estructura se procede a crear el Dashboard desde el aplicativo de Power BI el cual se encuentra en el Anexo 6, de acuerdo a la necesidad de los usuarios.

<span id="page-52-0"></span>**Ilustración 31 Pantalla de Menú de Dashboard**

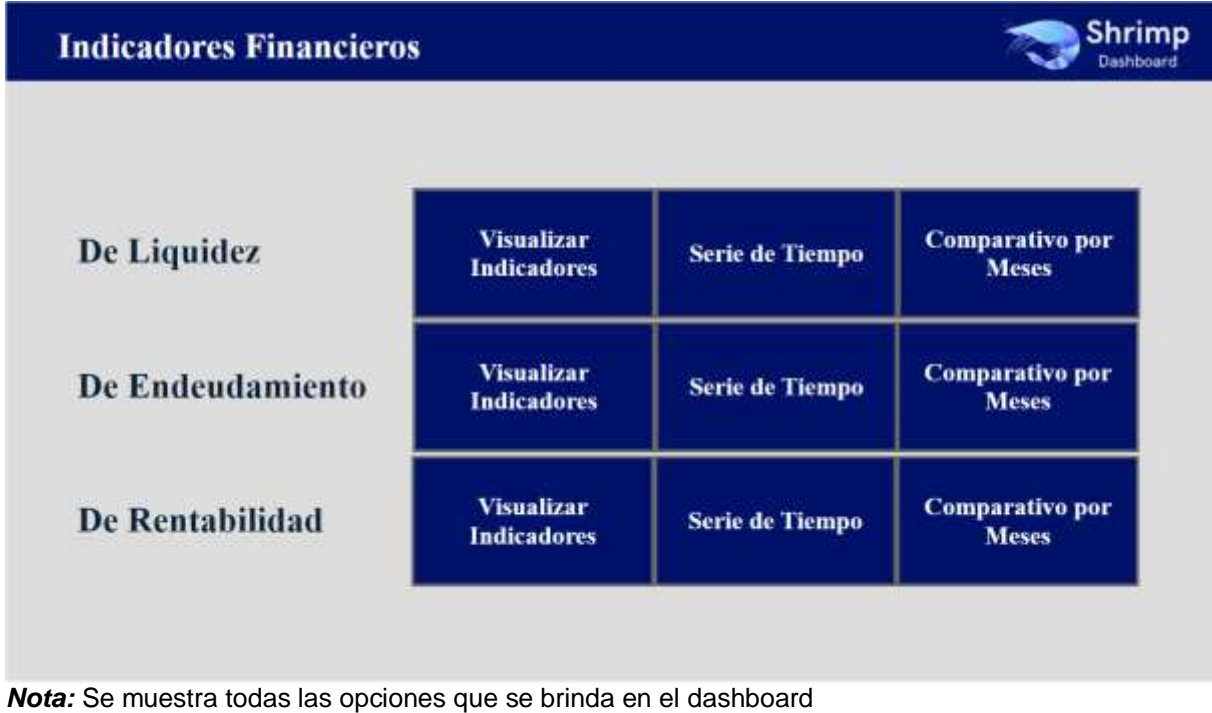

<span id="page-52-1"></span>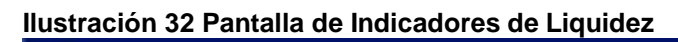

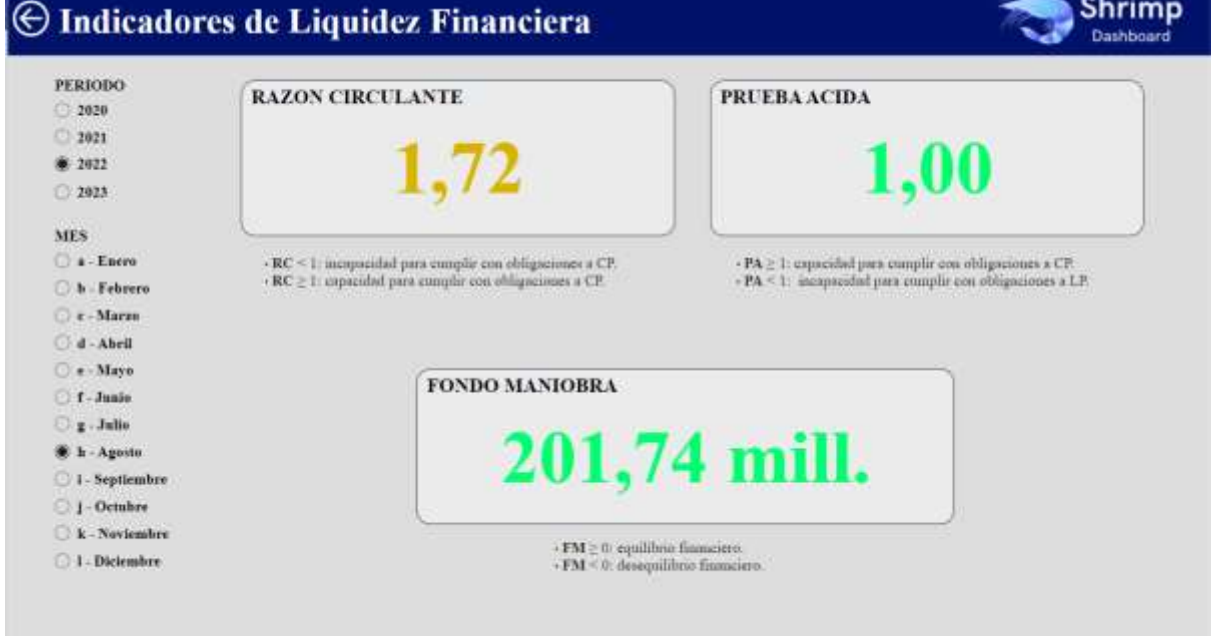

*Nota:* Se muestra los indicadores de liquidez los cuales de los puede filtrar por periodo y mes.

<span id="page-53-0"></span>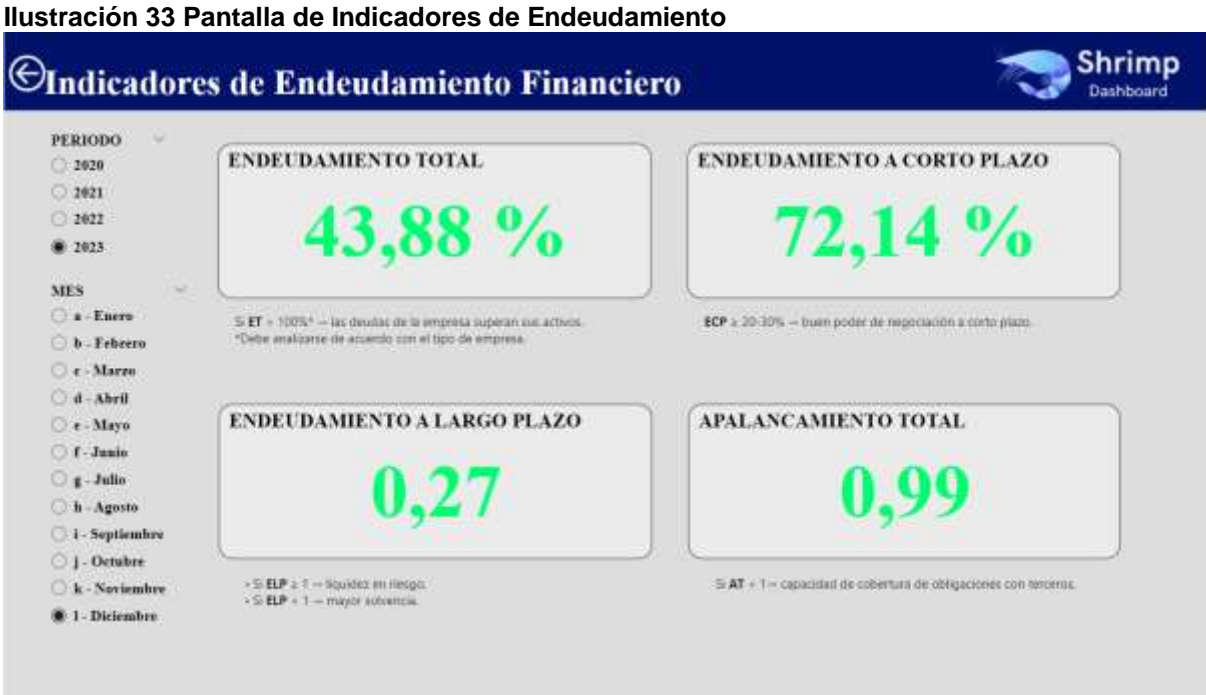

*Nota:* Se muestra los indicadores de endeudamiento los cuales de los puede filtrar por periodo y mes.

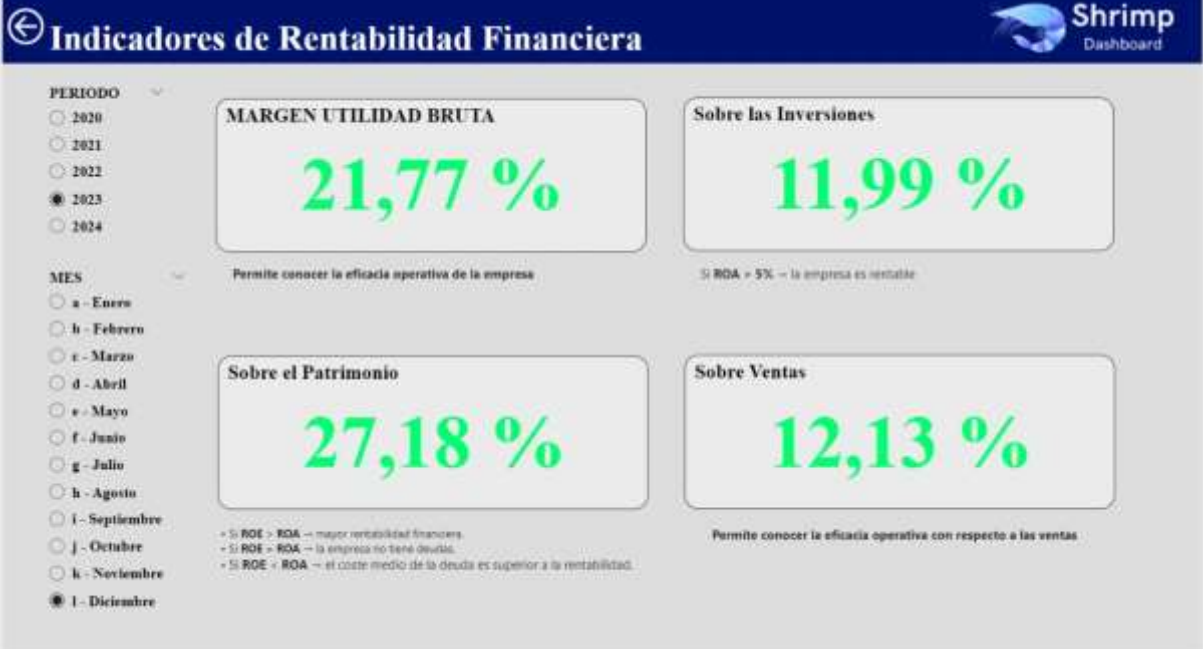

<span id="page-53-1"></span>**Ilustración 34 Pantalla de Indicadores de Rentabilidad**

*Nota:* Se muestra los indicadores de rentabilidad los cuales de los puede filtrar por periodo y mes.

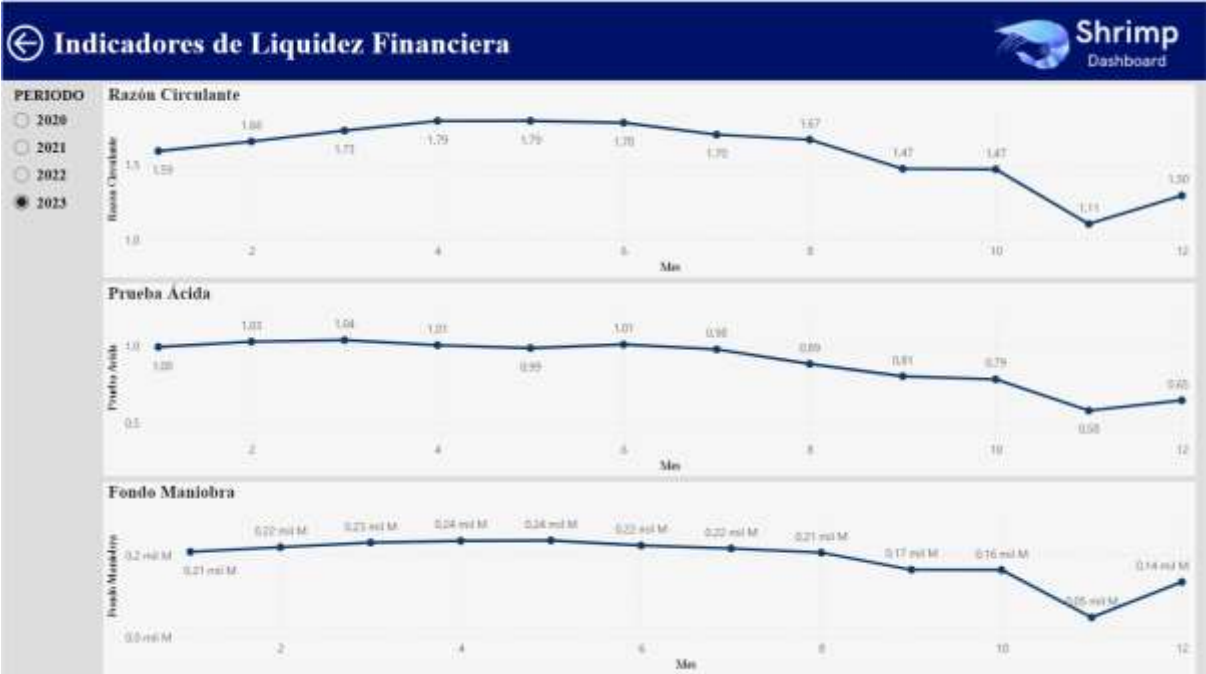

#### <span id="page-54-0"></span>**Ilustración 35 Series de Tiempo de Indicadores de Liquidez**

*Nota:* Se muestra las series de tiempo de los indicadores de liquidez los cuales se puede visualizar por periodo

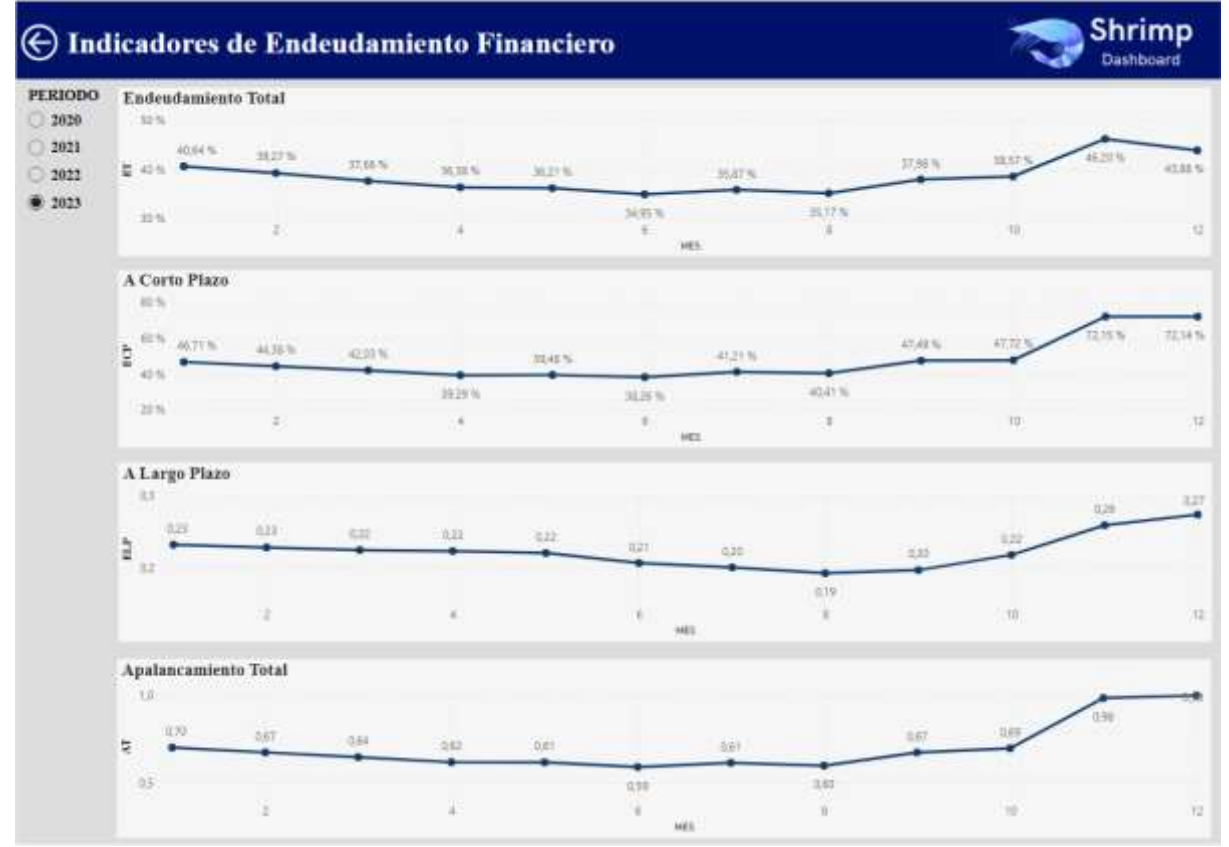

#### <span id="page-54-1"></span>**Ilustración 36 Series de Tiempo de Indicadores de Endeudamiento**

*Nota:* Se muestra las series de tiempo de los indicadores de endeudamiento los cuales se puede visualizar por periodo

#### <span id="page-54-2"></span>**Ilustración 37 Series de Tiempo de Indicadores de Rentabilidad**

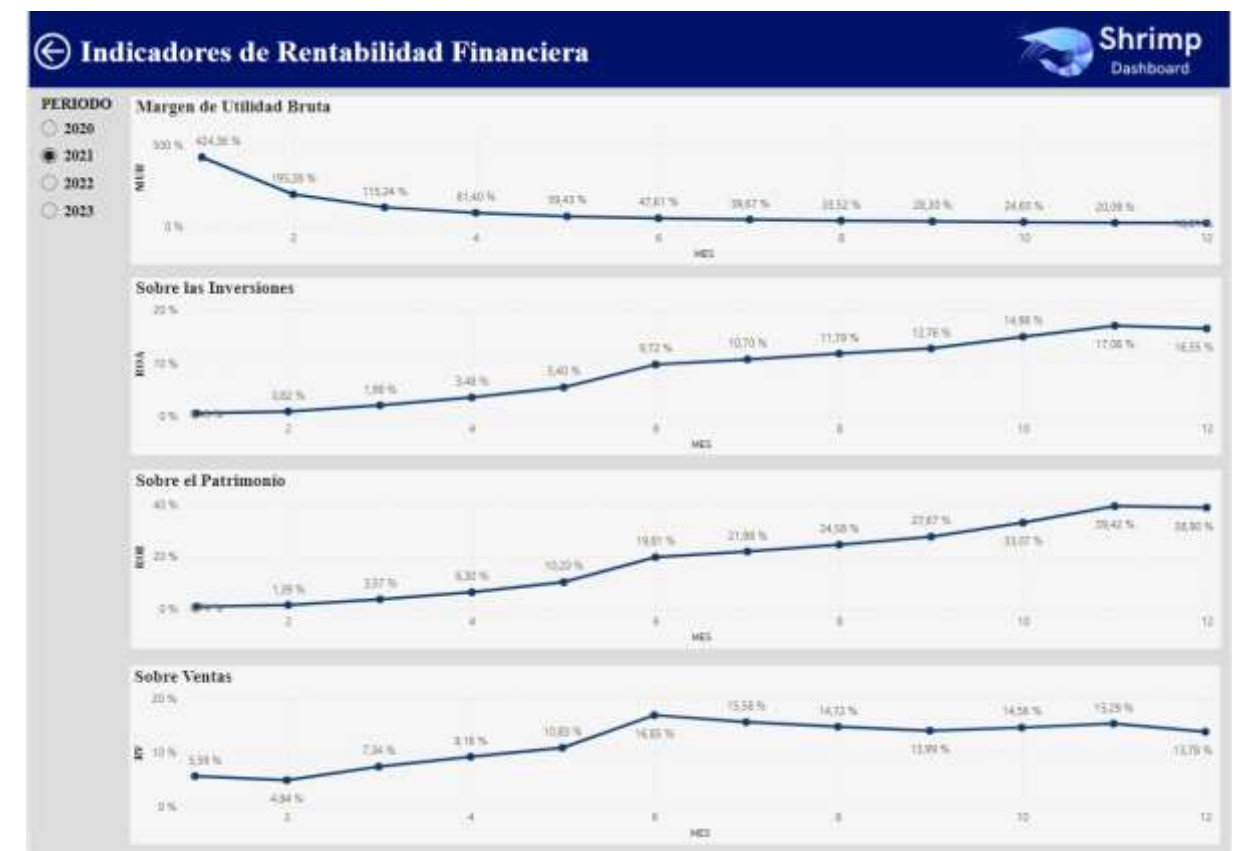

*Nota:* Se muestra las series de tiempo de los indicadores de rentabilidad los cuales se puede visualizar por periodo

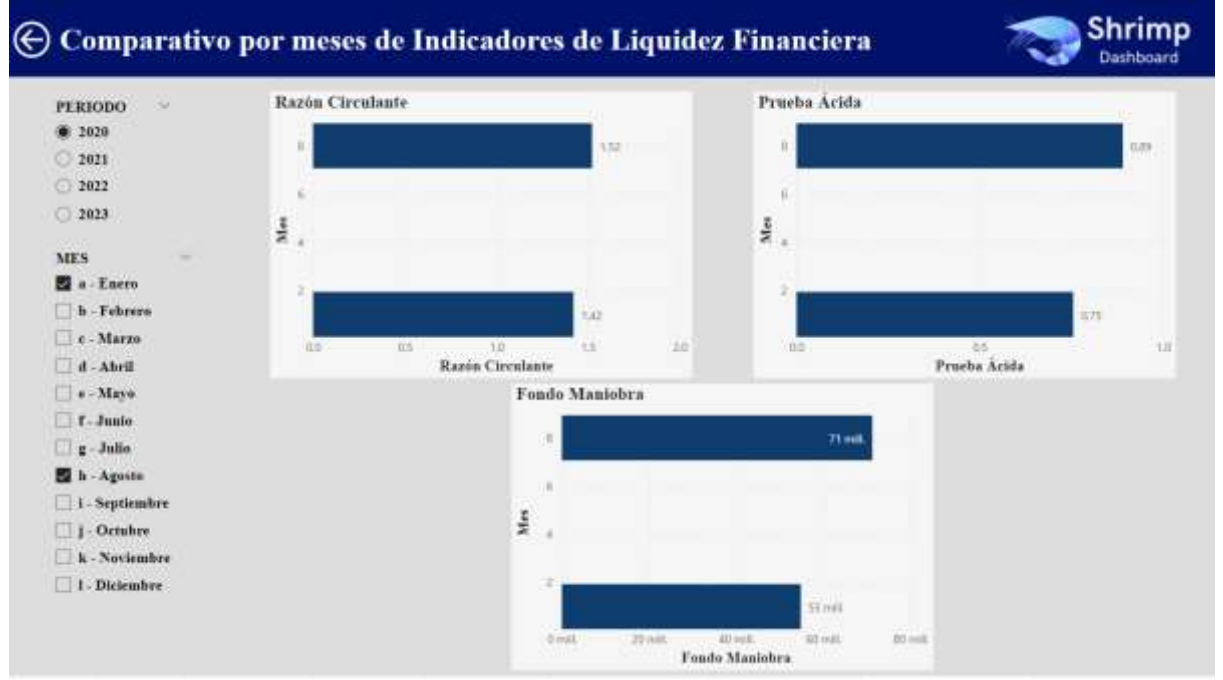

<span id="page-55-0"></span>**Ilustración 38 Gráficos de barra comparativos por meses de los Indicadores de Liquidez**

*Nota:* Se muestra gráficos que comparan los cambios de los indicadores de liquidez de manera mensual.

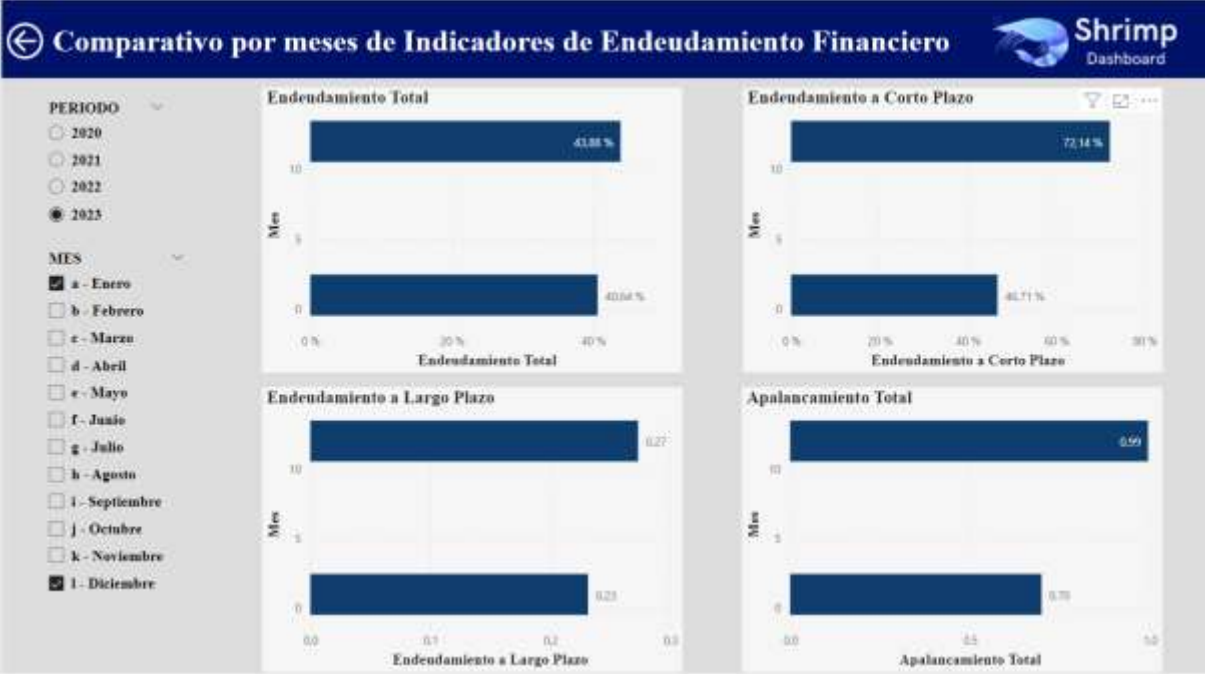

<span id="page-56-1"></span>**Ilustración 39 Gráficos de barra comparativos por meses de los Indicadores de Endeudamiento**

*Nota:* Se muestra gráficos que comparan los cambios de los indicadores de endeudamiento de manera mensual

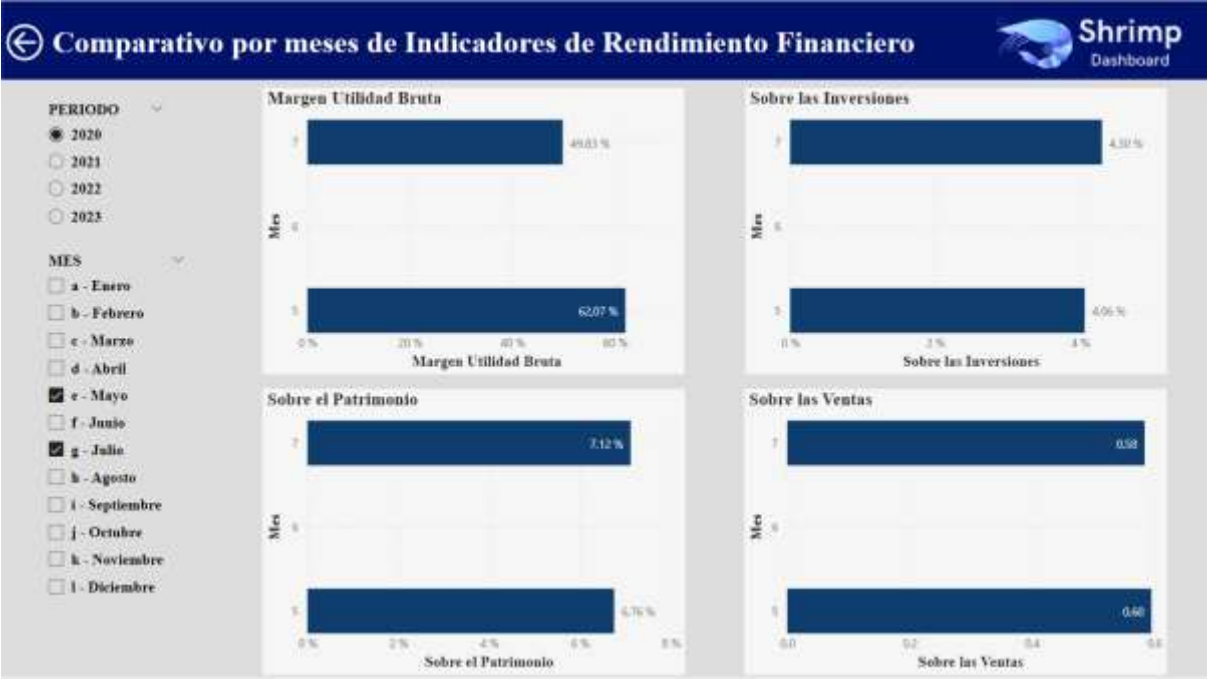

#### <span id="page-56-2"></span>**Ilustración 40 Gráficos de barra comparativos por meses de los Indicadores de Rentabilidad**

<span id="page-56-0"></span>*Nota:* Se muestra gráficos que comparan los cambios de los indicadores de rentabilidad de manera mensual

## **Conclusiones**

- Con la implementación del prototipo el proceso previo a la toma de decisiones gerenciales paso de durar 14.75 horas a tener la información de manera inmediata desde el Power BI, logrando la eliminación de los reprocesos de la información contable requerida y la gestión manual por parte del personal contable para el cálculo de indicadores; asi también, se logra tener consistencia en la información debido al filtrado de los datos disminuyendo la tasa de errores. Esta solución brinda información efectiva y oportuna, por lo que se da cumplimiento a los objetivos generales y específicos, y al alcance definido en este Proyecto.
- Para este proyecto se planteó la siguiente interrogante investigativa: ¿Permitirá el prototipo de Business Intelligence proporcionar información confiable y de manera oportuna para el proceso de toma de decisiones estratégicas de la alta gerencia?; la aplicación de los procesos ETL en el desarrollo del proyecto permite que la información obtenida pase por un proceso de filtrado y depuración lo que disminuye la tasa de errores y la información cumple con los criterios de integridad y confiabilidad, y mediante la implementación de la herramienta Power BI se tiene la información en el momento requerido es decir con una alta disponibilidad; de esta forma damos cumplimiento a la interrogante planteada.
- Se corrobora que el uso de la metodología Hefesto es de gran utilidad cuando nos queremos enfocar en un área específica de la organización y a su vez en la implementación de un Data Warehouse.
- El uso de Python y su librería pandas facilitaron el proceso ETL aplicado en los datos, gracias a esto se logró la normalización correcta y la realización de los cálculos de los indicadores.
- Power BI es una herramienta muy intuitiva, al realizar la conexión con la base DW automáticamente identificó las relaciones para el cubo de información, de esta manera los filtros son fáciles de aplicar en el Dashboard.

## **Recomendaciones**

- <span id="page-58-0"></span> Elaborar un plan de actualización y mantenimiento, con respecto a la infraestructura para el correcto funcionamiento del almacén de datos y del prototipo realizado, debido al crecimiento de la base de datos.
- Incrementar al proyecto nuevos Datamarts con otros indicadores para el control de diferentes departamentos de la empresa.
- Designar personal responsable de la validación y operación del sistema y la carga de datos.
- Agregar segmentaciones de los indicadores por Centros de Costo o por establecimientos, al menos si se agregan indicadores de productividad.

## **Referencias**

- <span id="page-59-0"></span>Arias, A. (2015). *Bases de Datos con MySQL: 2<sup>a</sup> Edición (Spanish Edition)* (2<sup>a</sup> Edición). CreateSpace Independent Publishing Platform; 2nd edición (23 Julio 2015).
- Bernabeu, R. D., & García Mattio, M. (2018). *Hefesto—Data Warehousing v3*. Propia.
- Coronel, C., & Morris, S. (2018). *Database Systems: Design, Implementation, & Management* (13a ed.). Cengage Learning.
- Deckler, G., Powell, B., & Gordon, L. (2022). *Mastering Microsoft Power BI: Expert techniques to create interactive insights for effective data analytics and business intelligence* (2nd Edición). Packt Publishing.
- Ellison, B. (2021). *Python for Data Analysis: A Beginners Guide to Master the Fundamentals of Data Science and Data Analysis by Using Pandas, Numpy and Ipython (Programming Languages for Beginners)* (1era Edicion). Brady Ellison.
- Hueso Ibáñez, L. (2016). *Administración de Sistemas gestores de Bases de Datos* (2da Edicion). Ediciones de la U.
- Kimball, R., & Ross, M. (2013). *The Data Warehouse Toolkit: The Definitive Guide to Dimensional Modeling* (3rd Edición). Wiley.
- Kishore Pandey, B., & Ro Schoof, E. (2023). *Building ETL Pipelines with Python: Create and deploy enterprise-ready ETL pipelines by employing modern methods* (Primera Edicion). PACKT.
- Parmenter, D. (2015). *Key Performance Indicators: Developing, Implementing, and Using Winning KPIs* (3rd Edición). Wiley.
- Pérez Marqués, Ma. (2015). *Business Intelligence Técnicas Herramientas Y Aplicaciones* (1.<sup>a</sup> ed.). ALFAOMEGA RC LIBROS.
- S. Kaplan, R., & P. Norton, D. (2016). *El cuadro de mando integral: The balanced scorecard* (3er Edicion). Gestión 2000.
- Toro Bonilla, M. (2022). *Fundamentos de programación: PYTHON* (2.ª Edición). Universidad de Sevilla.
- Wrembel, R., & Koncilia, C. (2011). *Data Warehouses and OLAP: Concepts, Architectures and Solutions*. IRM Press.

## **Anexos**

## <span id="page-60-1"></span><span id="page-60-0"></span>**Anexo 1 Informe Reunión de Requerimientos con Alta Gerencia**

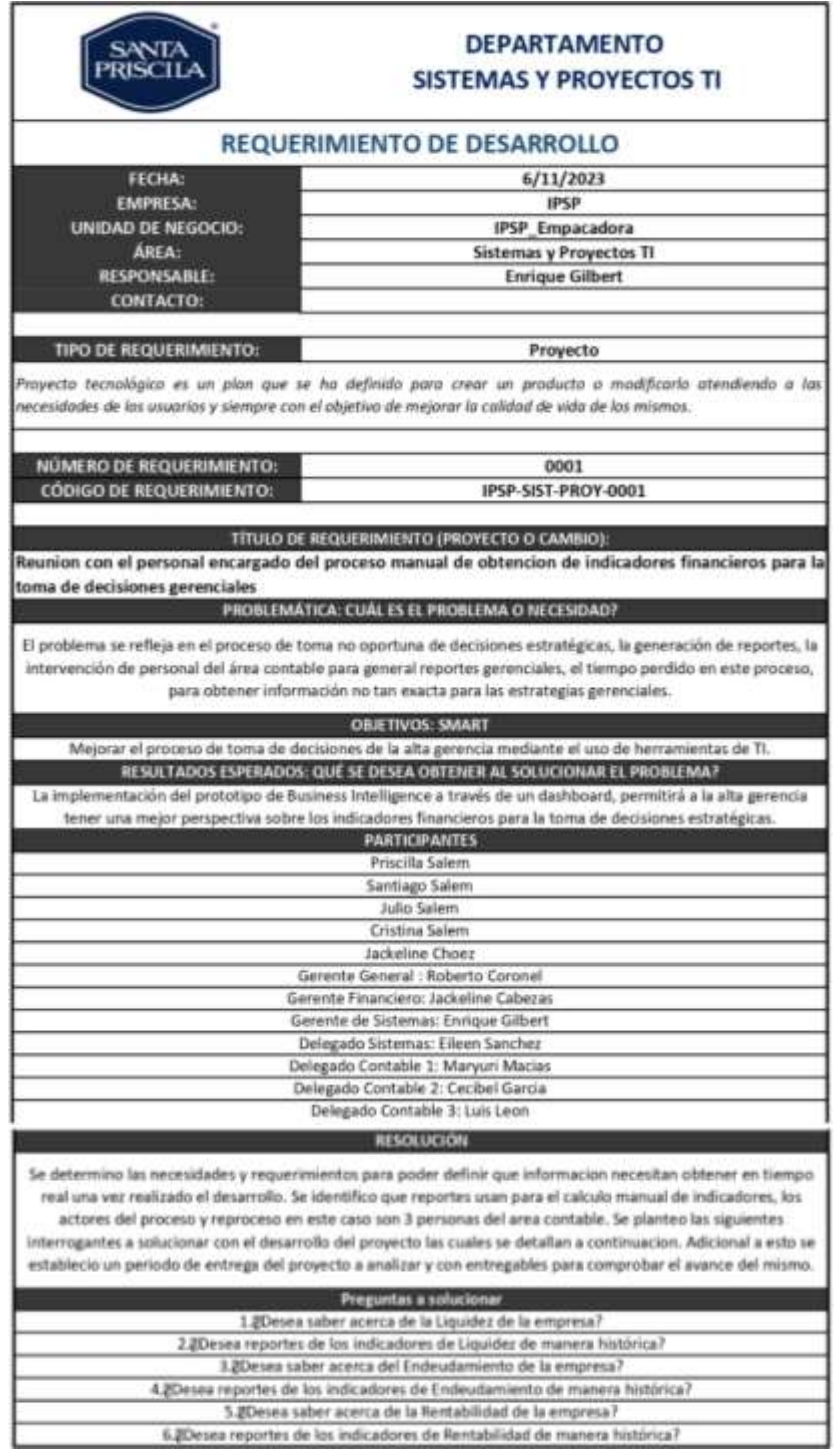

## <span id="page-60-2"></span>**Anexo 2 Reportes Contables de Diciembre**

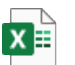

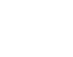

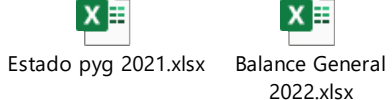

 $x \equiv$ 2021.xlsx

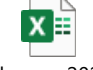

Balance General Estado pyg 2022.xlsx

## <span id="page-61-0"></span>**Anexo 3 Script de Conexión a la Base de Datos**

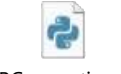

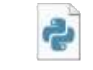

DBConnection.py DBConnector.py

## <span id="page-61-1"></span>**Anexo 4 Script de Carga Histórica**

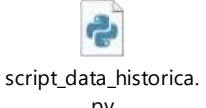

py

## <span id="page-61-2"></span>**Anexo 5 Script de Actualización**

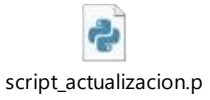

y

## <span id="page-61-3"></span>**Anexo 6 Proyecto BI**

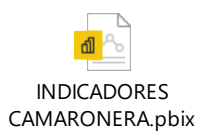

## **Glosario**

- <span id="page-62-0"></span>**BI:** Es un conjunto de metodologías, aplicaciones, estrategias, prácticas y capacidades que se enfocar en crear y administrar la información para su utilidad en el sector financiero de una organización, permitiendo tomar mejores decisiones a los usuarios.
- **OLAP:** Online Analytical Processing son las bases de datos OLAP están diseñadas para facilitar el análisis y la consulta eficiente de grandes conjuntos de datos.
- **OTLP:** Online Transaction Processing son las bases de datos OLTP están diseñadas para procesar transacciones en tiempo real, lo que significa que son eficientes para insertar, actualizar y eliminar registros en una base de datos.
- **DBMS:** Un Gestor de Bases de Datos es un software que facilita la creación, el mantenimiento y el uso de bases de datos.
- **ETL:** Extract, Transform, Load, ETL es un proceso clave en el desarrollo de un Data Warehouse, donde se extraen datos de diversas fuentes, se transforman según las necesidades y se cargan en el almacén de datos para su análisis.
- **KPI:** Son métricas cuantitativas utilizadas para evaluar el rendimiento de una organización, departamento o proceso; representan medidas críticas alineadas con los objetivos estratégicos o metas de la empresa. Sirven para la medición de rendimiento proporcionando una medida clara y cuantificable y para la toma de decisiones basada en datos y en el seguimiento del progreso hacia metas estratégicas.

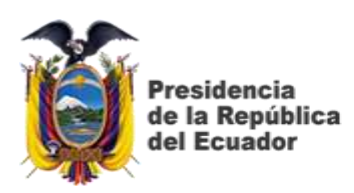

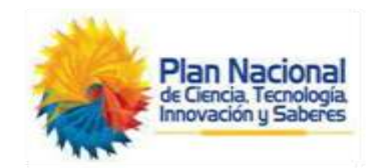

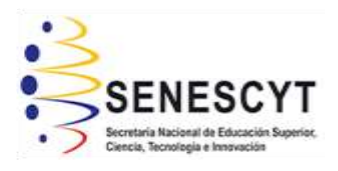

# **DECLARACIÓN Y AUTORIZACIÓN**

Yo, **Sánchez Naranjo Eileen Belén**, con C.C: # **0950467290** autora del trabajo de titulación: **Desarrollo de prototipo de sistema de Business Intelligence para la toma de decisiones estratégicas en una camaronera localizada en la provincia del Guayas,** previo a la obtención del título de **Ingeniero en Ciencias de la Computación** en la Universidad Católica de Santiago de Guayaquil.

1.- Declaro tener pleno conocimiento de la obligación que tienen las instituciones de educación superior, de conformidad con el Artículo 144 de la Ley Orgánica de Educación Superior, de entregar a la SENESCYT en formato digital una copia del referido trabajo de titulación para que sea integrado al Sistema Nacional de Información de la Educación Superior del Ecuador para su difusión pública respetando los derechos de autor.

2.- Autorizo a la SENESCYT a tener una copia del referido trabajo de titulación, con el propósito de generar un repositorio que democratice la información, respetando las políticas de propiedad intelectual vigentes.

Guayaquil, 8 de febrero del 2024

Nombre: **Sánchez Naranjo Eileen Belén** C.C: **0950467290**

\_\_\_\_\_\_\_\_\_\_\_\_\_\_\_\_\_\_\_\_\_\_\_\_\_\_\_\_

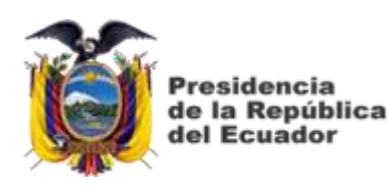

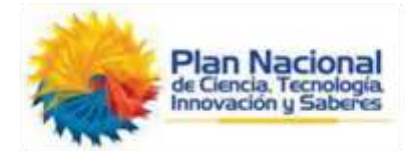

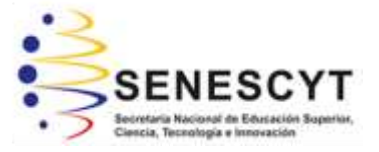

## *REPOSITORIO NACIONAL EN CIENCIA Y TECNOLOGÍA* FICHA DE REGISTRO DE TESIS/TRABAJO DE TITULACIÓN

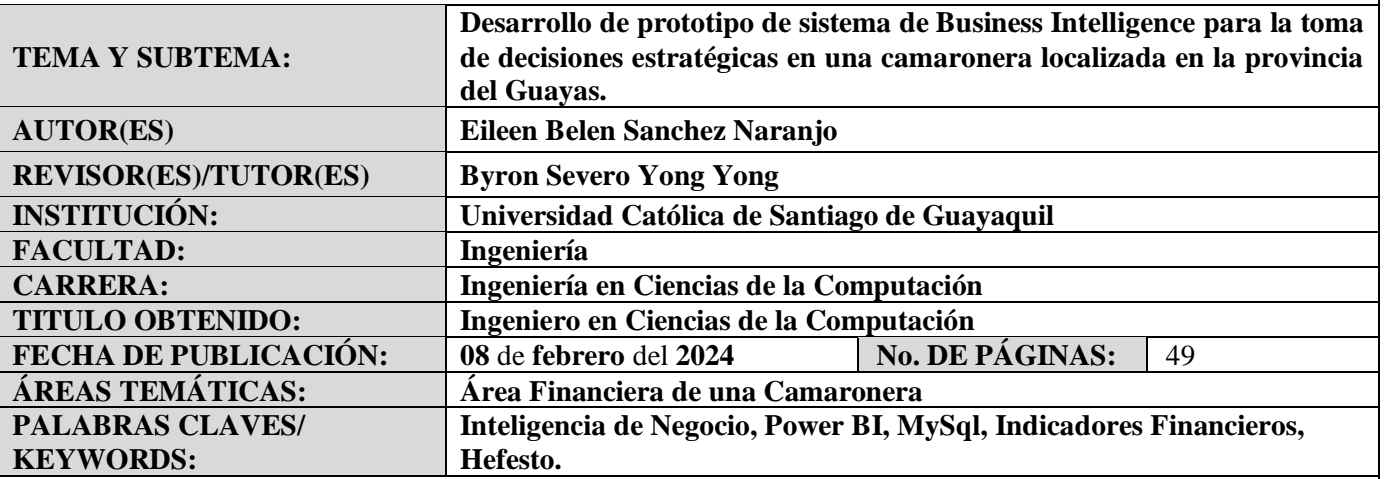

#### **RESUMEN:**

El presente trabajo de titulación tiene como objetivo la implementación de un prototipo de Inteligencia de Negocios para ayudar en la toma de decisiones de la alta gerencia de una camaronera localizada en la ciudad de Guayaquil, esto simplificaría la obtención de información efectiva y fundamentada en datos históricos, necesarios para el proceso. Para ellos se hará uso de tecnología que permita realizar el análisis, diseño, consolidación y extracción de los datos transaccionales de la organización. Los reportes desactualizados y los reprocesos solicitados hacen que la toma de decisiones no se realice de manera efectiva, la aplicación de BI permite obtener indicadores financieros y de gestión de manera fácil y eficiente en cualquier momento sin necesidad de un proceso manual, para la construcción de la solución informática se hará uso de: la metodología de Hefesto, la herramienta Power BI y la base de datos MySQL permitiendo la creación de un propio Data Warehouse que permitirá la consulta de información efectiva en cualquier momento.

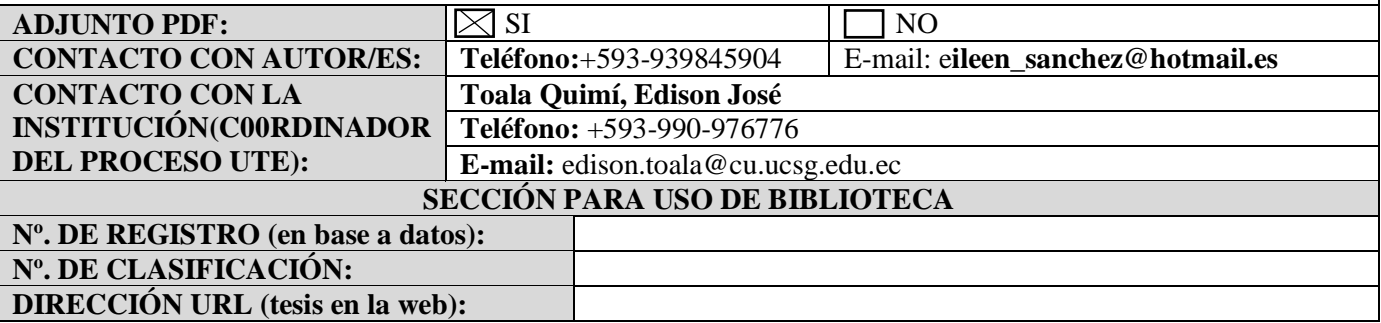